# Министерство науки и высшего образования РФ Федеральное государственное автономное образовательное учреждение высшего образования «**СИБИРСКИЙ ФЕДЕРАЛЬНЫЙ УНИВЕРСИТЕТ**»

Политехнический институт

институт

Электроэнергетики

кафедра

УТВЕРЖДАЮ Заведующий кафедрой \_\_\_\_\_ В. И. Пантелеев подпись инициалы, фамилия « \_\_\_\_\_» декабря 2023 г.

# **МАГИСТЕРСКАЯ ДИССЕРТАЦИЯ**

# Исследование влияния системы управления шунтирующим реактором тема

на переходные процессы в электроэнергетической системе

13.04.02 «Электроэнергетика и электротехника» код и наименование направления

13.04.02.09 «Автоматизация энергетических систем»

код и наименование магистерской программы

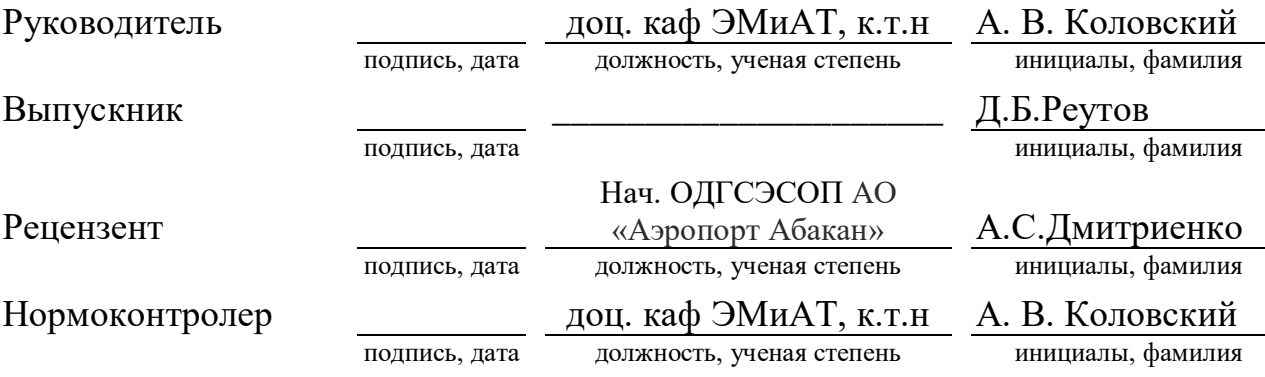

#### **РЕФЕРАТ**

Магистерская диссертация на тему «Исследование влияния системы управления шунтирующим реактором на переходные процессы в электроэнергетической системе» содержит 76 страниц текстового документа, 50 рисунка, 5 таблиц, 25 использованных источников.

УШР, МЕЖСИСТЕМНАЯ СВЯЗЬ, П-РЕГУЛЯТОР, ПИ-РЕГУЛЯТОР, МОДЕЛИРОВАНИЕ, ЭЭС, RUSTAB.

Объект исследований –энергосистема с двумя синхронными генераторами, связанных межсистемной связью с системой поперечной компенсации на основе управляемого шунтирующего реактора (УШР).

Предмет исследований –. влияние параметров настройки регулятора УШР на характер переходного процесса в линии межсистемной связи

Метод исследования –моделирование в системе RusTab

Цель работы – является уменьшение колебаний мощности в линиях межсистемных связей.

Задачи выпускной квалификационной работы:

– Разработка модели сети с двумя синхронными генераторами, синхронизированных межсистемной связью с системой поперечной компенсации на базе УШР в программном пакете RUSTab;

– Изучение структуры и принципов управления шунтирующим реактором;

– Анализ колебаний активной мощности в межсистемной связи при переходном процессе

– Исследование влияния параметров настройки регулятора УШР на интенсивность колебаний активной мощности по межсистемным связям в ПК RUSTab.

# **ABSTRACT**

The master's thesis on the topic "Investigation of the influence of a shunt reactor control system on transients in an electric power system" contains 76 pages of a text document, 50 figures, 5 tables, 25 sources used.

USR, INTERSYSTEM COMMUNICATION, P-REGULATOR, PI-REGULATOR, MODELING, EPS, RUSTAB.

The object of research is a power system with two synchronous generators connected by an intersystem connection with a transverse compensation system based on a controlled shunt reactor (USR).

The subject of research is the influence of the settings of the USR controller on the nature of the transient process in the intersystem communication line

The research method is modeling in the RusTab system

The purpose of the work is to reduce power fluctuations in the lines of intersystem connections.

The tasks of the final qualification work:

– Development of a network model with two synchronous generators synchronized by intersystem communication with a transverse compensation system based on the USR in the RUSTab software package;

– Study of the structure and principles of control of a shunt reactor;

– Analysis of fluctuations in active power in intersystem communication during the transition process

– Investigation of the influence of the settings of the USR controller on the intensity of fluctuations in active power over intersystem connections in the RUSTab PC.

# **СОДЕРЖАНИЕ**

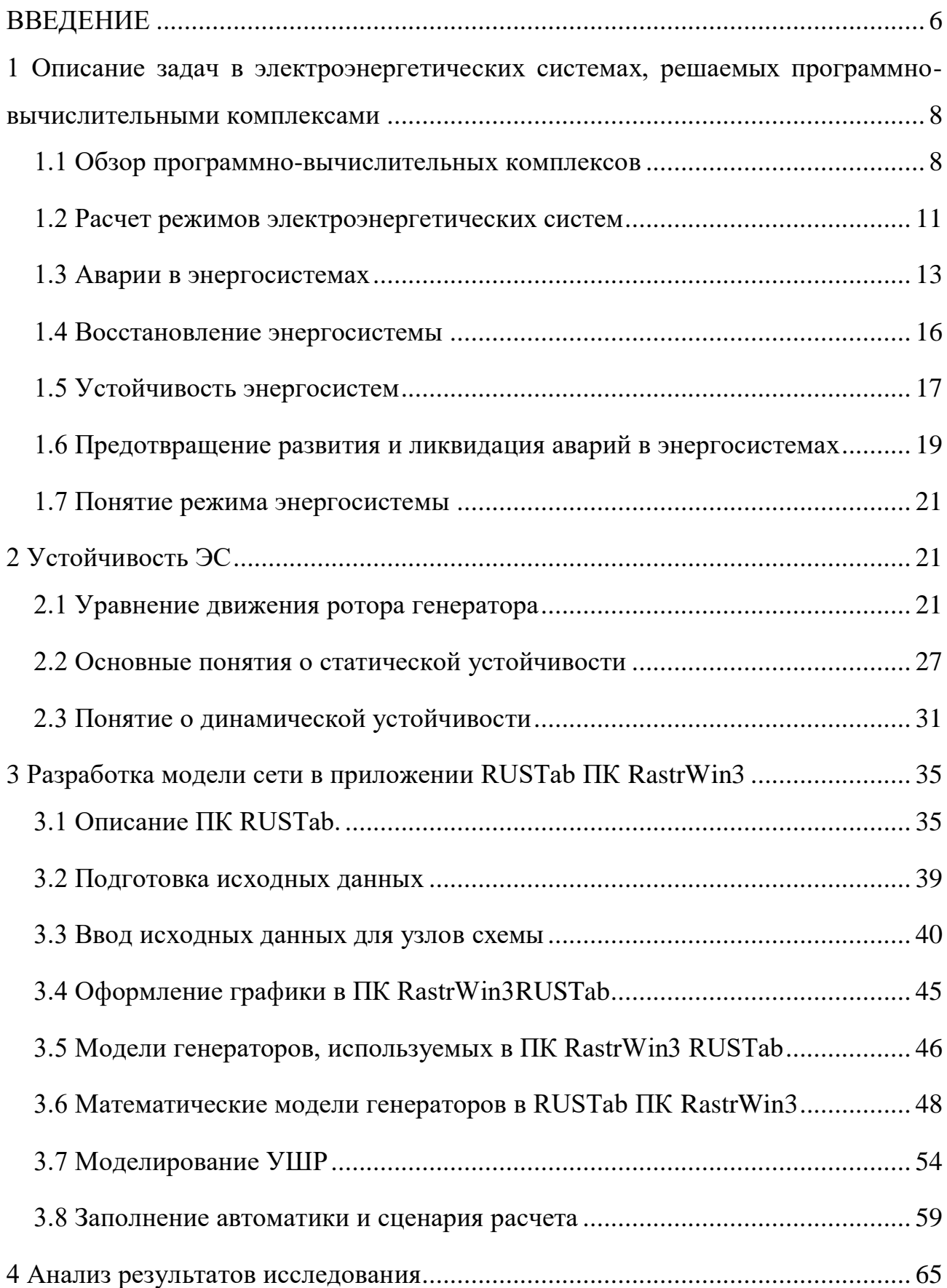

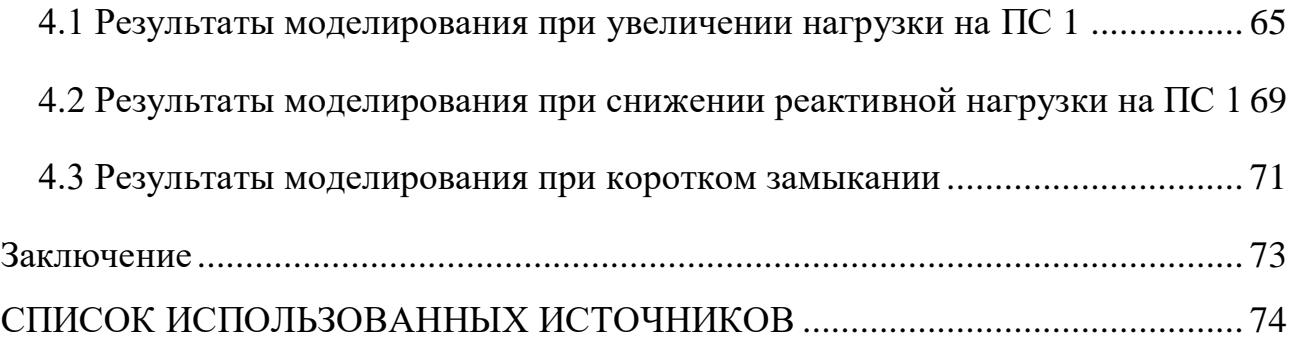

#### **ВВЕДЕНИЕ**

<span id="page-5-0"></span>Значительные изменения величины нагрузки и конфигурации сети могут приводить к возникновению слабозатухающих качаний роторов генераторов в полоть до самораскачивания и их выхода из синхронизма. Для предотвращения таких явлений необходимо вводить ограничения на эксплуатационные режимы оборудования электрической сети, а в случае их недостаточности срабатывает автоматика ликвидации асинхронного режима с действием на отключение межсистемных связей [21].

Затягивание переходного процесса из-за качаний напряжения в узлах нагрузки, может привести к ухудшению качества электрической энергии и нарушению условий работы электроприемников потребителей и как следствие к риску нарушения устойчивости работы ЭС [4].

Длительные качания роторов генераторов электроэнергетической системы (ЭЭС) могут привести к раскачиванию и выпадению из синхронизма удаленных от места возмущения отдельных генераторов или их групп. Поэтому в переходных режимах в ЭЭС необходимо стремиться не только к сохранению динамической устойчивости, но и обеспечить затухание переходного процесса.

Устройства управляемой поперечной компенсации (УШР, СТК, СТАТКОМ) позволяют управлять потоками мощности по электрическим сетям с высоким быстродействием. Поэтому вместе со своими основными задачами (поддержание требуемого уровня напряжения в узлах нагрузки) могут быть использованы для снижения интенсивности колебаний активной мощности по межсистемным связям[8].

**Объектом исследования** является модель участка энергосистемы с двумя синхронными генераторами, синхронизированных межсистемной связью с системой поперечной компенсации на основе управляемого шунтирующего реактора (УШР).

**Предметом исследования** являются влияни параметров настройки регулятора УШР на характер переходного процесса в линии межсистемной связи.

**Целья работы** является уменьшение колебаний мощности в линиях межсистемных связей.

#### **Задачи работы:**

1. Разработка модели сети с двумя синхронными генераторами, синхронизированных межсистемной связью с системой поперечной компенсации на базе УШР в программном пакете RUSTab;

2. Изучение структуры и принципов управления шунтирующим реактором;

3. Анализ колебаний активной мощности в межсистемной связи при переходном процессе;

4. Исследование влияния параметров настройки регулятора УШР на интенсивность колебаний активной мощности по межсистемным связям в ПК RUSTab.

**Практическая значимость исследования** заключается в возможности выбора параметров настройки регулятора УШР, позволяющего снизить колебания активной мощности по межсистемным связям.

<span id="page-7-0"></span>**1 Описание задач в электроэнергетических системах, решаемых программно-вычислительными комплексами**

#### <span id="page-7-1"></span>**1.1 Обзор программно-вычислительных комплексов**

В настоящее время используется большое количество различных программ для расчета и моделирования установившихся, переходных режимов. Программные комплексы разрабатываются в разных странах и отличаются спектром решаемых задач. Основными программно-вычислительными комплексами являются: Космос, PSS/E, DigSilent PowerFactory, Дакар, RastrWin 3, Eurostag, MatLab, SimInTech. Среди данных программ можно выделить зарубежные комплексы: PSS/E, DigSilent PowerFactory, Eurostag, MatLab.

RastrWin 3 создан в России, а Космос и Дакар в Украине. В странах Европы и в США широкое применение нашли комплексы PSS/E, DigSilent PowerFactory. В России наиболее популярными являются RastrWin 3[13].

Программный комплекс Дакар предназначен для расчета и анализа установившихся нормальных и послеаварийных режимов, электромеханических переходных процессов с учетом действия устройств автоматики, реакции энергоустановок электрических станций [12]. Комплекс Дакар предоставляет широкий спектр функций, таких как:

− создание и редактирование графических схем сети;

− расчет установившихся режимов;

расчет переходных процессов, в том числе моделирование несимметричных неполнофазных режимов;

− расчет утяжеленных режимов и т.д.

Программно-вычислительный комплекс Космос разработан институтом электродинамики НАН города Киев [3].

Программа Космос предназначена для оперативных расчетов режимов энергосистем на основе телеметрической информации. Комплекс применяется в

качестве инструмента для настройки систем противоаварийного и режимного управления.

Комплекс Космос предназначен для решения таких задач, как:

− расчет установившегося режима;

− оптимизация по реактивной мощности и коэффициентам трансформации с целью снижения потерь;

− оценивание состояния энергосистемы по данным телеметрии;

− формирование расчетной схемы.

− расчет и анализ установившихся режимов;

− расчет и анализ симметричных и несимметричных коротких замыканий;

− расчет динамической устойчивости; - анализ последствий аварийных режимов; − оптимизация распределения мощности.

Производителем ПО DIgSilentPowerFactory является немецкая компания DIgSilentGmbH. Первая версия программы вышла в 2009 году [16].

Набор функций программного комплекса DIgSilentPowerFactory включает в себя:

− расчет симметричных и несимметричных установившихся режимов;

− анализ низковольтных и оптимизация распределительных сетей;

− оценка состояния электрических сетей;

−моделирование электромагнитных и электромеханических переходных процессов;

− расчет статической и динамической устойчивости.

Производителем программного комплекса MATLAB является компания The MathWorks, США. Предназначаясь первоначально для проектирования систем управления, он быстро обрел популярность в различных научных и инженерных областях. Основным преимуществом является наличие приложения Simulink, позволяющем исследовать динамические модели. При этом создается ощущение, что модель ведет себя «как живая», отсюда и название приложения.

Производителем программного комплекса SimInTech (Simulation In Technic) является отечественная компания ООО «3В Сервис». Данный ПК является средой разработки динамических моделей, алгоритмов управления с возможностью и автоматической генерации кода для контроллеров управления. Обладает достаточно обширным количеством библиотек блоков (хотя меньшим по сравнению с MATLAB), но активно развивается, имея возможность создания собственных блоков и библиотек.

Производителем программного комплекса RastrWin является РОО «Фонд кафедры АЭС им. Д.А. Арзамасцева» г. Екатеринбург. Программный комплекс RastrWin предназначен для решения задач по расчету, анализу и оптимизации установившихся режимов электрических сетей и систем [18].

Достоинствами RastrWin можно назвать:

− простой и удобный интерфейс;

− возможность создания однолинейной графической схемы сети с отображением необходимых параметров;

− расчет установившегося режима электрических сетей произвольного размера и сложности;

− оптимизация электрических сетей по уровням напряжения, потерям мощности и распределению реактивной мощности;

− возможность создания моделей современных средств силовой электроники (СТК, УШР, СТАТКОМ, ВПТ);

− расчет положений регуляторов трансформатора под нагрузкой (РПН) и положений вольтодобавочных трансформаторов.

Первоначальным недостатком программного комплекса RastrWin 3 являлось отсутствие возможности рассчитывать переходные режимы, но для этого в RastrWin была предусмотрена возможность экспортирования режима в другие программные комплексы, например, такие как Mustang и Eurostag. В настоящее время в RastrWin 3 можно интегрировать специальное расширение – RUStab, которое позволяет рассчитывать переходные процессы.

Функционирование Единой энергетической системы невозможно без применения программно-вычислительных комплексов для расчета режимов. Благодаря им решается обширный комплекс задач управления режимами энергосистем: планируется работа основного электрооборудования, изменение параметров режима прогнозируется энергетической системы, исследуется устойчивость параллельной работы генерирующего оборудования, рассматриваются различные сценарии возможных аварий, расчет которых позволяет разработать мероприятия по их предотвращению и ликвидации [10].

Для решения данных задач производится ежедневная актуализация расчетной модели.

Для решения определенных задач (расчет установившихся режимов, переходных процессов) применяются соответствующие программные комплексы. Используемые сегодня комплексы имеют свои преимущества и недостатки, так как каждый комплекс изначально создается для решения конкретных задач [9].

## <span id="page-10-0"></span>1.2 Расчет режимов электроэнергетических систем

Управление и планирование режимов энергосистемы - весьма сложная задача. Её трудность заключается в невозможности накапливания большого количества электроэнергии, так как в каждый момент времени выработанное электричество сразу же должно быть потреблено нагрузкой. Другой проблемой является огромное количество элементов электроэнергетической системы. Так, на сегодняшний день только лишь в зоне обслуживания ПАО «ФСК ЕЭС» находится более 900 подстанций в сетях выше 110 кВ и более 650 электростанций [17]. Поэтому задача эффективного и безопасного управления энергосистемой может быть рассмотрена только с использованием специальных программновычислительных комплексов, на которых осуществляются расчеты допустимых электроэнергетических режимов как всей Единой Энергосистемы России, так и её

составных частей. Составными частями ЕЭС являются объединенные и региональные энергосистемы, также отдельные энергорайоны и энергоузлы.

Программно-вычислительные комплексы для расчета электроэнергетических режимов должны обладать высокой точностью, так как именно от этого зависит надежная и устойчивая работа электрооборудования и всей энергосистемы в целом. Расчет режимов представляет собой математическое моделирование событий и реальных физических процессов, которые происходят в энергосистеме.

Организация, обладающая наибольшим экспертным опытом в расчетах режимов работы энергосистемы, является открытое акционерное общество «Системный оператор Единой энергетической системы» (ОАО «СО ЕЭС»). Специалисты системного оператора ежедневно актуализируют расчетную модель энергосистемы, которая учитывает топологию электросетей, состав и характеристики электросетевого оборудования, состав и параметры генерирующего оборудования, токовые нагрузки данного оборудования, а также величины перетоков активной мощности в контролируемых сечениях. По состоянию на январь 2016 года, модель энергосистемы включает 8777 узлов, 13 630ветвей, 2 475 энергоблоков на 658 электростанциях, 882 сечений, 280 энергорайонов [24]. При расчете установившихся режимов специалисты Системного оператора используют программный комплекс RastrWin 3.

Модель используется для расчета установившихся режимов и статической устойчивости. На основании результатов определяется возможность возникновения перегрузок электроэнергетического оборудования, недопустимых отклонений напряжения на шинах электростанций, подстанций и нагрузки потребителей. Проверяется устойчивость параллельной работы генерирующего оборудования с энергосистемой путем расчета электромеханических переходных процессов и динамической устойчивости с учетом систем регулирования и управления. Данная информация используется для разработки мероприятий по обеспечению допустимых параметров режимов и выработки рекомендаций по

действиям диспетчеров. В контролируемых сечениях определяются максимально допустимые и аварийно допустимые перетоки активной мощности, разрабатывается логика действий устройств противоаварийной автоматики и релейной защиты, формируется инструктивные материалы и диспетчерская документация[24].

Кроме того, по результатам расчетов принимаются решения о перспективе развития ЕЭС России. Прогнозируемые электроэнергетические режимы позволяет обеспечить надежное функционирование ЕЭС при присоединении новых потребителей, строительстве электростанций и сетей.

#### <span id="page-12-0"></span>**1.3 Аварии в энергосистемах**

Одной из основных задач программно-вычислительных комплексов является расчет аварийных и послеаварийных режимов. Цель таких расчетов – установить, в каких границах режимных параметров может эксплуатироваться энергосистема. Для этого моделируются различные схемно-режимные ситуации, которые могут возникнуть при эксплуатации энергосистемы, и для данных ситуаций определяются границы запасов устойчивости, время ликвидации возмущений, условия обеспечения критерия динамической устойчивости, параметры послеаварийного режима. По результатам данных расчетов разрабатываются мероприятия по предотвращению возникновения аварий, и их ликвидации.

Авария в энергосистеме – нарушение нормального режима всей или значительной части энергетической системы, связанное с недопустимыми режимами ее работы или режимами работы оборудования, повреждением оборудования, временным недопустимым ухудшением качества электрической энергии или перерывом в электроснабжении потребителей [19].

Аварии в энергосистемах происходят нередко, но также иногда случаются крупные аварии, приводящие к отключению большего количества потребителей, что приводит к большим экономическим издержкам.

Приведем пример наиболее крупных аварий в энергосистемах разных стран за последние 10 лет.

24 сентября 2012 года на подстанции 500 кВ Алматы, расположенной западнее г. Алматы произошло короткое замыкание на системе шин 220 кВ. Причиной аварии стали ошибочные действия персонала при проведении ремонтных работ и отсутствие контроля проведения ремонтных работ со стороны административно-технического персонала Алматинского филиала. В результате, ложное действие релейной защиты привело к отключению всех отходящих линий 220 кВ. Переток активной мощности по отходящим линиям ПС Алматы составлял 476 МВт при потреблении Алматинским энергоузлом 910 МВт. Алматинский энергоузел оказался выделенным на изолированную работу от ЕЭС Казахстана. При этом в плановый ремонт был выведен один из турбогенераторов на Алматинской ТЭЦ-2, на Алматинской ТЭЦ-3 один турбогенератор находился в плановом ремонте, а также еще один турбогенератор был в аварийном ремонте, к тому же один из двух гидрогенераторов на Мойнакской ГЭС был в ремонте. Возникший небаланс и нехватка генерирующего оборудования в энергорайоне привели к снижению частоты. В результате, следствием аварийного снижения частоты стал останов Мойнакской ГЭС, затем последовательно отключились Алматинская ТЭЦ-1, 2 и Капшагайская ГЭС. В итоге, это привело к тому, что Алматинский энергоузел оказался обесточенным. Суммарный недоотпуск электроэнергии в результате аварии составил более 1 млн. кВт. ч. [23].

10 сентября 2012 стало известно о масштабном отключении электричества на Кубе, охватившем половину страны. Вечером 9 сентября без света остались жители западных провинций и части центра острова – провинции Пинардель Рио, Артемиса, Гавана, Майабеке, Матансас, Сьенфуэгос, Вилья Клара и Сьего де

Авила. Электричество осталось лишь в домах, где имеются автономные генераторы [23].

31 июля 2012 в Индии произошла крупнейшая за всю историю авария в энергосистеме. Без электроснабжения на несколько часов остались 14 штатов Индии. В результате аварии поступление мощности в городе Дели снизилось до 40 МВт при общей нагрузке 4000 МВт. Энергоснабжение удалось полностью восстановить только через 2 дня . Основными причинами аварии стали: плановые и вынужденные отключения линий электропередачи, ослабление и перегрузка межсистемных связей 400 кВ, несвоевременная реакция диспетчерских центров штатов на команды вышестоящих диспетчерских центров, ложное срабатывание дистанционной защиты линии.

20 августа 2010 в 18 ч 34 мин в энергосистеме Санкт-Петербурга и Ленинградской области произошла авария в результате нештатной ситуации на подстанции 330 кВ Восточная. Началом аварии послужило одновременное отключение четырех элементов ПС Восточная: две линии электропередачи 330 кВ, связывающие подстанцию с подстанцией 330 кВ Южная и с Ленинградской АЭС, перемычка между открытыми распределительными устройствами 330 кВ подстанции Восточная и автотрансформатор мощностью 250 МВА. Причиной отключения элементов стало ложное срабатывание релейной защиты, которое было вызвано повреждением кабеля, который обеспечивал питание и коммутацию устройств релейной защиты и автоматики. Дальнейшее ухудшение режима привело к аварийному отключению нескольких ЛЭП 110-330 кВ, из-за чего было нарушено электроснабжение потребителей. Развитием аварии на подстанции

Восточная стало отключение четырех Санкт-Петербургских ТЭЦ: Центральная, Северная, Правобережная и Выборгская. Результатом аварии стало задержка 68 электропоездов и 6 поездов. В северной столице более 2 200 000 человек и более 350 000 в Ленинградской области остались без электричества. Суммарная мощность нагрузки потребителей, оставшихся без электроснабжения, составила 1,46 ГВт [10].

10 ноября 2009 в Бразилии возникло аварийное нарушение электроснабжения, которое затронуло более 50 миллионов человек, а также привело к перебоям в подаче электроэнергии в Уругвае. Авария произошла в 20 ч. 15 минут по местному времени, но уже в 0 часов 37 минут электроснабжение было восстановлено. Причиной аварии стало аварийное отключение двух воздушных линий, связывающих ГЭС Итайпу и бразильскую энергосистему, в результате чего ГЭС оказалась отделена от энергосистемы .

9 ноября 2009 около 70% территории Таджикистана оказалось без электроснабжения. Таджикистанская энергосистема изолирована от энергосистемы Центральной Азии, поэтому аварийное отключение ЛЭП Нурек – Регар повлекло за собой прекращение выдачи электроэнергии со всех ГЭС, включая Нурекскую ГЭС мощностью 3000 МВт, которая является крупнейшей в стране. Тем не менее, авария была ликвидирована за полтора часа. Главной проблемой ставшей причиной каскадного развития аварии было отсутствие перетоков мощности из других энергосистем, из-за чего возникший небаланс мощности не был своевременно скомпенсирован [5].

#### <span id="page-15-0"></span>**1.4 Восстановление энергосистемы**

Программно-вычислительные комплексы используют не только при планировании режимов, но и при ликвидации аварий.

При аварии срабатывают устройства релейной защиты и противоаварийной автоматики, все результаты изменения схемы отображаются на диспетчерском щите. Задачей диспетчера при восстановлении энергосистемы является восстановление питания отключенного потребителя в минимально короткие сроки.

В первую очередь распознается конфигурация ЭЭС сразу после аварии. Для этого анализируются положения выключателей и узлов под напряжением, оперативные сообщения о срабатывании релейной защиты. Таким образом,

устанавливается отключенный объект и нормально работающая часть энергосистемы.

Следующим этапом является поиск маршрута восстановления. Цель данного мероприятия – приблизиться к первоначальной конфигурации схемы с минимумом переключений. Для большинства возмущений у диспетчера имеется заранее составленные блоки переключений. В общем последовательность восстановления выглядит следующим образом: в дефицитном энергорайоне производят запуск генераторов, участвующих в восстановлении, и загружают уже подключенные. Приоритет отдается наиболее короткому маршруту. Также при разработке маршрута учитывается приоритет восстановления потребителей. Точка подключения выбирается с как можно более высоким уровнем напряжения, для восстановления большего количества потребителей [7].

После того, как маршрут определен, подготавливаются связи, по которым будут производиться подключения. На данном этапе могут быть использованы системы мониторинга переходных процессов (СМПР). Данные системы обеспечивают синхронизированные по времени измерения параметров, характеризующих режим работы энергосистемы в различных ее точках с высокой дискретностью. Также используются результаты расчетов заранее смоделированных послеаварийных режимов.

Последним этапом восстановления энергосистемы является выполнение переключений и возобновление электроснабжения потребителей.

# <span id="page-16-0"></span>**1.5 Устойчивость энергосистем**

Расчет устойчивости производится как при планировании режимов, в случаях изменения схемно-режимной ситуации, так и при контроле запасов устойчивости в реальном времени. Данные мероприятия направлены на повышения надежности электроснабжения.

В энергосистемах различают два вида устойчивости: статическая устойчивость и динамическая устойчивость энергосистемы [19].

Статической устойчивостью называется способность энергосистемы возвращаться к исходному или близкому к нему установившемуся режиму после малых возмущений. Под малым возмущением режима энергосистемы понимается такое возмущение, при котором изменение параметров режима энергосистемы несоизмеримо малы по сравнению со значениями этих параметров.

Примерами возмущений могут быть [19]:

− отключение одной или двух ЛЭП;

− отключение системы шин;

− отключение энергоблока;

− отключение трансформатора;

− близкое к шинам электростанции или затяжное КЗ;

− превышение перетока активной мощности по контролируемому сечению заданной величины.

Динамическая устойчивость энергосистемы – способность энергосистемы возвращаться к установившемуся режиму после значительных возмущений без перехода в асинхронный режим. При расчете динамической устойчивости определяют предельное время снятия возмущения, при котором не будет нарушена синхронная работа энергоблоков. В соответствии с этим задаются уставки срабатывания защит и автоматики.

Нарушение устойчивости возникает вследствие небалансов активной мощности, отклонений напряжения, возникновения асинхронных режимов и режимов синхронных качаний. Причинами данных нарушений могут быть внезапные отключения нагрузки или генерации, перегрузки линий электропередачи, отказы защит, устройств противоаварийной автоматики, несинхронного включения линий или генераторов, потери возбуждения генератора. Нарушение устойчивости может привести к асинхронному режиму.

Асинхронный режим – режим энергосистемы, характеризующийся устойчивыми глубокими периодическими колебаниями напряжений, токов и мощностей, периодическим изменением взаимного угла ЭДС генераторов электростанций и наличием разности частот между частями синхронной зоны при сохранении электрической связи между ними.

Устойчивость энергосистем характеризуется запасом устойчивости – показателем, количественно характеризующим «удаленность» значений параметров режима энергосистемы от их значений в предельном по устойчивости режиме. Запас устойчивости разделяют на два вида: запас по активной мощности и запас по напряжению.

#### <span id="page-18-0"></span>**1.6 Предотвращение развития и ликвидация аварий в энергосистемах**

Основными средствами предотвращения крупных аварий является противоаварийная автоматика (ПА) и действия, предпринимаемые оперативнодиспетчерским персоналом в послеаварийных режимах.

Противоаварийной автоматикой называется совокупность устройств, обеспечивающих измерение и обработку параметров электроэнергетического режима энергосистемы, передачу информации и команд управления и реализацию управляющих воздействий в соответствии с заданными алгоритмами и настройкой для выявления, предотвращения развития и ликвидации аварийного режима энергосистемы [14]. Автоматическое противоаварийное управление предназначено для выявления, предотвращения развития и ликвидации аварийного режима энергосистемы.

Настройка устройств и комплексов ПА (уставки и алгоритмы функционирования) осуществляется:

− при вводе в работу новых (модернизированных) устройств и комплексов ПА;

−в процессе эксплуатации существующих устройств и комплексов ПА;

−при изменении схемно-режимных условий в энергосистеме.Проектными решениями для новых (модернизированных) устройств и комплексов ПА должны быть определены: проектные уставки, алгоритмы функционирования (принципиальные, функционально-логические схемы, схемы программируемой логики), параметры параметрирования и конфигурирования. Изменение уставок и алгоритмов функционирования в процессе эксплуатации существующих устройств и комплексов ПА производится на основании расчетов в программновычислительных комплексах при планировании режимов и являются объектами диспетчеризации, осуществляющимися по заданию ОАО «СО ЕЭС» или по согласованию с ОАО «СО ЕЭС» [14].

При возникновении аварии, негативные последствия могут распространиться за доли секунды. Человеку не под силу предпринять действия за столь короткий промежуток времени. Противоаварийная автоматика предотвращает развитие нарушения нормального режима работы всей энергосистемы.

Дальнейшие действия предпринимаются оперативно-диспетчерским персоналом. Диспетчер диспетчерского центра - работник, уполномоченный субъектом оперативно-диспетчерского управления от имени диспетчерского центра отдавать команды и разрешения диспетчерам других диспетчерских центров, центров управления сетями и оперативному персоналу субъектов электроэнергетики и потребителей электрической энергии по управлению электроэнергетическим режимом энергосистемы в операционной зоне соответствующего диспетчерского центра [14]. Основными задачами диспетчера электрических сетей являются:

− обеспечение надежного и бесперебойного электроснабжения потребителей при экономичной работе электрических сетей;

− организация работ по выводу оборудования в ремонт для технического обслуживания и по вводу его в работу;

- организация работы по ликвидации аварий и других отклонений в работе электрооборудования.

# <span id="page-20-0"></span>1.7 Понятие режима энергосистемы

Режимом энергетической системы называется некоторое ее состояние, характеризующееся значениями мощностей, токов, напряжений и других переменных величин и определяющее процессы преобразования, передачи и распределения электрической энергии. Переменные величины при этом называют параметрами режима [25]. Диспетчерское управление энергетической системой было бы невозможно, если бы режимы работы системы не были заранее разработаны. Для энергетической системы должны быть исследованы не только нормальные режимы работы, но и всевозможные послеаварийные режимы с целью разработки мероприятий по предотвращению возникновения аварий, а также с целью наибольшего ограничения их вредных последствий

Также для энергетической системы должно быть исследовано увеличение электрических нагрузок, так как это предопределяет решение задач на оценку текущей пропускной способности сетей, а также запаса пропускной способности  $[11]$ .

# <span id="page-20-1"></span>2 Устойчивость ЭС

# <span id="page-20-2"></span>2.1 Уравнение движения ротора генератора

Изучение электромеханических переходных процессов целесообразно начать с одного из основных уравнений, уравнения движения ротора генератора.

Движение вращающейся части энергоагрегата, далее условно называемой ротором генератора, описывается, согласно второму закону Ньютона, уравнениями:

$$
J_0 \alpha = \Delta M;
$$
  

$$
\Delta M = M_T - M_c - M_{\rm 3M}, \tag{2.1}
$$

где  $J_0$ ,  $\alpha$  – соответственно, момент инерции и угловое ускорение вращающейся части энергоагрегата (ротора турбины, вала и ротора генератора);

Δ*M* - небаланс моментов, действующих на вал;

 $M_T$  — вращающий момент, создаваемый турбиной;

 $M_c$  — момент сопротивления, обусловленный трением в подшипниках и сопротивлением охлаждающей среды;

 $M_{\text{av}}$  — электромагнитный момент, обусловленный электрической нагрузкой генератора отражающий взаимодействие  $\overline{M}$ между электромагнитными системами статора и ротора.

Момент  $M_c$ , составляющий около 3 % от номинального момента, в целях упрощения часто не учитывают, то есть принимают, что

$$
\Delta M = M_T - M_{\rm 3M}.\tag{2.2}
$$

C учётом того что  $\alpha = d\omega/dt$ , где  $\omega$  - угловая скорость, запишем уравнение движения ротора как

$$
J_0 \frac{d\omega}{dt} = \Delta M. \tag{2.3}
$$

Выразим все составляющие этого уравнения в системе относительных единиц. Для этого разделим правую и левую его части на номинальный момент  $M_{\text{HOM}} = S_{\text{HOM}} / \omega_0$ и представим результат в следующем виде [19]:

$$
\frac{J_0 \omega_0}{S_{\text{HOM}}} \frac{d\omega}{dt} = \frac{\Delta M}{M_{\text{HOM}}} \Delta M_*.
$$
 (2.4)

При дальнейших преобразованиях из (2.4) следует:

$$
\frac{1}{\omega_0} \frac{J_0 \omega_0^2}{S_{\text{HOM}}} \frac{d\omega}{dt} = \Delta M_*; \tag{2.5}
$$

$$
\frac{1}{\omega_0} T_j \frac{d\omega}{dt} = \Delta M_*; \tag{2.6}
$$

$$
T_j \frac{d\omega_*}{dt} = \Delta M_*,\tag{2.7}
$$

где  $\omega_0$  – синхронная частота,

 $T_j \frac{J_0 \omega_0^2}{s}$  $S_{\rm HOM}$ −постоянная инерции ротора (вращающейся части агрегата), имеющая размерность времени и численно равная промежутку времени, в течение которого ротор разгоняется из состояния покоя до номинальной скорости вращения под действием номинального вращающего момента.

Введём базисную единицу времени  $t_{6a}$  и после несложных преобразований из (2.7) получим:

$$
\frac{t_{\text{6a}}}{t_{\text{6a}}T_j} \frac{d\omega_*}{dt} = \Delta M_*,\tag{2.8}
$$

$$
T_{j^*} \frac{d\omega_*}{dt_*} = \Delta M_* \tag{2.9}
$$

Составляющие в последнем уравнении выражены в системе относительных единиц. За базисную единицу времени при расчётах переходных процессов обычно принимают промежуток времени в один радиан, то есть

$$
t_{6a3} = \frac{1}{\omega_0} = \frac{1}{314} [c] = 1\text{[paq]}.
$$
 (2.10)

Радиан- это промежуток времени, в течение которого достигается изменение угла в один радиан при синхронной угловой скорости [19].

расчётах электромеханических переходных При процессов  $\overline{B}$ электроэнергетических системах вместо небаланса моментов  $\Delta M$  для упрощения используется, как правило, небаланс  $\Delta P$  между мощностью турбины  $P_{\text{T}}$  и электрической (электромагнитной) мощностью Р генератора:

$$
\Delta P = P_T - P. \tag{2.11}
$$

Связь между этими небалансами в системе относительных единиц выражается соотношением

$$
\Delta M_* = \Delta P_* \frac{1}{\omega_*} = \Delta P_* \frac{1}{1 + \Delta \omega_*},\tag{2.12}
$$

 $\Delta\omega_* = \omega_* - 1$  -переменная составляющая үгловой где скорости, обусловленная качаниями ротора генератора в динамических переходах энергосистемы.

Составляющей  $\Delta\omega_*$ , как правило, пренебрегают из-за её малой величины  $(\Delta \omega_{*} = 0.01...0.02)$ , а уравнение (2.9) записывается без явных признаков принадлежности к системе относительных единиц (без звёздочек) в виде

$$
T_j \frac{d\omega}{dt} = \Delta P. \tag{2.13}
$$

Параметры движения ротора генератора, а именно его угловое ускорение  $\alpha$ , угловая скорость  $\omega$  и угол  $\theta$  связаны между собой через производные:

$$
\alpha = \frac{d\omega}{dt} = \frac{d^2\theta}{dt^2}.
$$
\n(2.14)

где угол  $\theta$  отсчитывается от неподвижной оси, которую совмещают, как правило, с магнитной осью статорной обмотки фазы А (рисунок 1.1).

Более удобной для отсчёта углов является специально вводимая синхронно вращающаяся (синхронная) ось, относительно которой фиксируется угловое положение  $\theta$  ротора генератора.

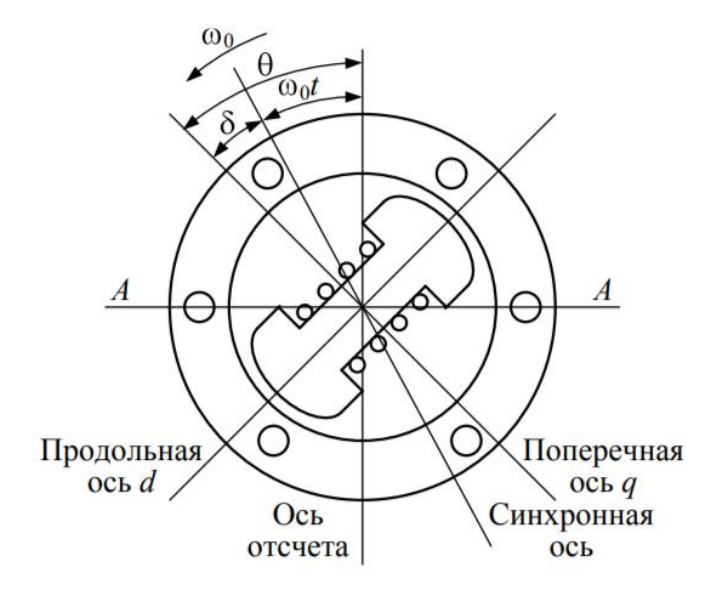

Рисунок 1.1 - Параметры движения ротора генератора

Связь между углами  $\theta$  и  $\delta$  определяется функцией

$$
\theta = \omega_0 t + \delta,\tag{2.15}
$$

где $\omega_0 t$  отражает изменение угла синхронно вращающейся оси. Двойное дифференцирование функции (1.15) приводит к равенству

$$
\frac{d^2\theta}{dt^2} = \frac{d^2\delta}{dt^2} \tag{2.16}
$$

или, согласно (2.14), к равенству

$$
\frac{d\omega}{dt} = \frac{d^2\delta}{dt^2} \tag{2.17}
$$

При подстановке правых частей выражений (2.11) и (2.17) в уравнение движения ротора генератора (2.13) это уравнение принимает окончательную (основную) форму

$$
T_j \frac{d^2 \delta}{dt^2} = P_T - P_{\text{3M}},\tag{2.18}
$$

где все составляющие представлены в системе относительных единиц:  $T_i$ [рад]; t [рад];  $\delta$  [рад];  $P_T$  [отн.ед.];  $P_{3M}$  [отн.ед.].

В практических расчётах это уравнение используется и в других формах (таблица 2.1), различающихся тем, что некоторые или все его составляющие выражены в именованных единицах [25].

| Уравнение движения ротора<br>генератора                                      | $\boldsymbol{T}_i$ |             | $\delta$    | P            |
|------------------------------------------------------------------------------|--------------------|-------------|-------------|--------------|
| $d^2\delta$<br>$T_j \frac{d}{dt^2} = P_T - P_{3M}$                           | рад                | рад         | рад         | отн.ед.      |
| $\omega_0 T_j \frac{d^2 \delta}{dt^2} = P_T - P_{\text{3M}}$                 | $\mathbf c$        | рад         | рад         | отн.ед.      |
| $\frac{T_j}{\omega_0}\frac{d^2\delta}{dt^2}=P_T-P_{\text{\tiny SM}}$         | $\mathbf c$        | $\mathbf c$ | рад         | отн.ед.      |
| $rac{T_j}{360f_0} \frac{d^2\delta}{dt^2} = P_T - P_{3M}$                     | $\mathbf c$        | $\mathbf c$ | $\mathbf c$ | отн.ед.      |
| $\frac{T_j S_6}{360 \omega_0} \frac{d^2 \delta}{dt^2} = P_T - P_{\text{3M}}$ | $\mathbf c$        | $\mathbf c$ | $\mathbf c$ | $\kappa B$ T |

Таблица 2.1 - Формы уравнения движения ротора генератора

Здесь  $f_0 = 50\Gamma\mu$ ;  $\omega_0 = 2\pi f_0 = 314\text{paA/c}$ ;  $S_6 - 6\text{asuchan}\$  мощность;  $P[\text{orth.} e_A] = P[\text{kBr}]/S_6[\text{kBA}].$ 

Переход от одной формы записи к другой осуществляется с помощью соотношений:

$$
t[\text{paA}] = \omega_0 t \left[ \frac{\text{paA}}{c} \text{xc} \right]; \tag{2.19}
$$

$$
\delta[\text{paA}] = \frac{2\pi}{360} \delta[\text{5J}, \text{paA}]. \tag{2.20}
$$

#### <span id="page-26-0"></span>2.2 Основные понятия о статической устойчивости

Простейшая (одномашинная) модель энергосистемы представляется одной удаленной электростанцией (эквивалентным генератором), работающей через трансформаторные связи и линию электропередачи параллельно с настолько мощной энергосистемой, что ее приемные шины обозначают как шины бесконечной мощности (рисунок 10.2). Для упрощения примем, что активные сопротивления и полные проводимости всех элементов системы равны нулю.

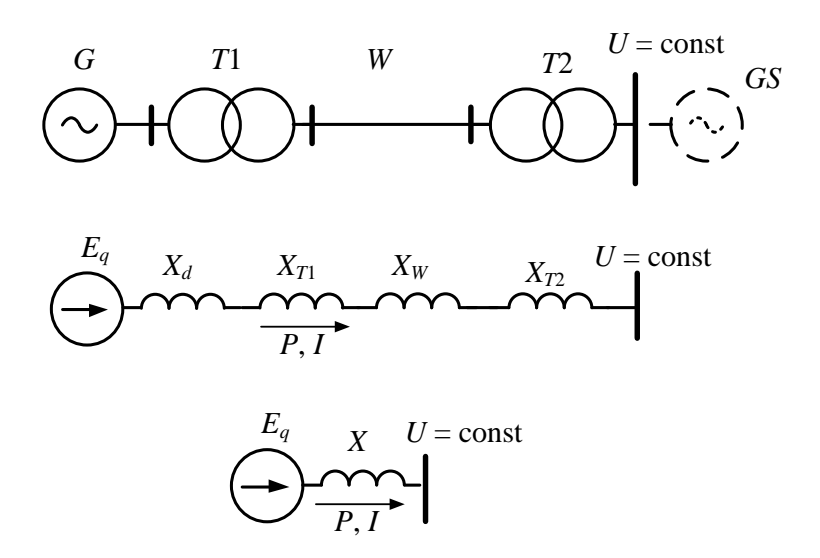

Рисунок 1.2 - Простейшая модель энергосистемы

Результирующее сопротивление системы:

$$
X = X_d + X_{T1} + X_W + X_{T2}
$$

Векторная диаграмма нормального режима работы электропередачи изображена на рисунок 1.3.

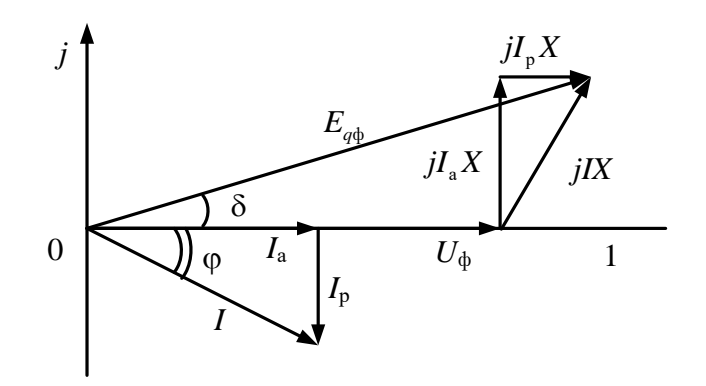

Рисунок 1.3 - Векторная диаграмма

На диаграмме выделены активная  $I_a$  и реактивная  $I_p$  составляющие тока I и показаны продольная  $jI_{\nu}X$  и поперечная  $jI_{\nu}X$  составляющие падения напряжения  $jIX$  на эквивалентном сопротивлении X.

Из векторной диаграммы следует, что поперечная составляющая падения напряжения равна:

$$
I_{a}X = E_{q\phi} \sin \delta.
$$

Умножив обе части этого равенства на  $\frac{3U_{\phi}}{v}$  получим:

$$
3U_{\phi}I_{\rm a} = \frac{3E_{q\phi}U_{\phi}}{X}\sin\delta = \frac{E_{q}U}{X}\sin\delta.
$$

Учитывая, что трехфазная мощность определяется как  $P = 3U_{\phi}I_{\phi}$ , представим последнее равенство в виде зависимости:

$$
P = \frac{E_q U}{X} \sin \delta.
$$
 (2.21)

При  $E_q$  = const и  $U$  = const зависимость (2.21) представляет собой синусоидальную функцию активной мощности генератора от угла. Графическое изображение этой функции называется угловой характеристикой активной Ee графическое мошности генератора. представление  $\overline{B}$ пределах положительного полупериода синусоиды представлено на рисунке 1.4.

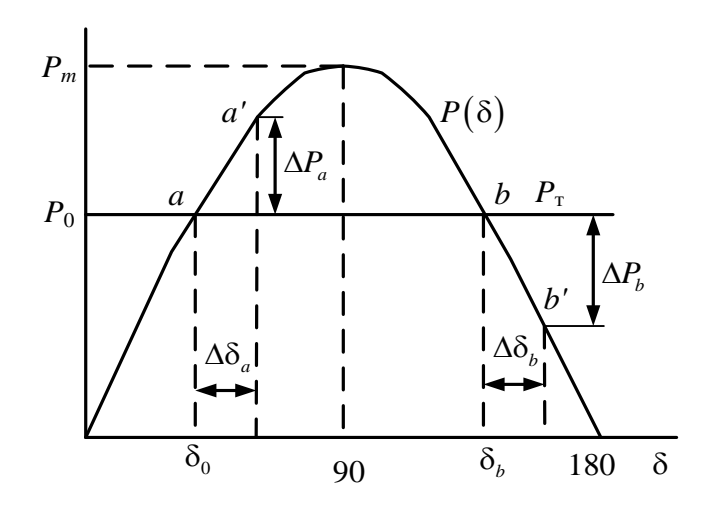

Рисунок 1.4 - Угловая характеристика генератора

Величину  $P_m = \frac{E_q \cdot U}{Y}$  называют идеальным пределом мощности

рассматриваемой простейшей электрической системы.

В установившемся режиме от генератора передается только одна конкретная величина мощности, которой соответствует конкретное значение угла. Эта мощность  $P_0$  равна мощности турбины  $P_r$ , вследствие чего турбина, вал ротор генератора сохраняют равномерное вращательное движение.  $\overline{M}$ Отклонение любой из этих мощностей (моментов) от установившегося значения отражается в виде появления небаланса мощностей (моментов)  $\Delta P = P_{\rm r} - P$  на валу, под действием которого ротор генератора будет ускоряться либо замедляться. Соответственно, величина угла  $\delta$  будет увеличиваться или уменьшаться.

Как видно на рисунке 1.4, есть две точки пересечения (*а* и *b*) характеристики турбины $P_{_{\rm T}}$  и угловой характеристики генератора  $\,P\big(\delta\big).$ 

Рассмотрим режим работы в точке *а.* Если мощность генератора по какойлибо причине изменится на величину  $\Delta P_a$ , то и угол  $\delta$ , следуя синусоидальной зависимости, изменится на $\Delta\delta_a$ . Из рисунка 1.4 следует, что в точке *а* положительному приращению мощности соответствует положительное приращение угла.

При увеличении мощности генератора равновесие моментов нарушается, и на валу генератора возникает избыточный тормозящий момент, так как тормозящий момент генератора преобладает над вращающим моментом турбины. Под влиянием тормозящего момента ротор генератора начинает замедляться, что вызывает перемещение ротора и связанного с ним вектора ЭДС в сторону уменьшения угла δ. В итоге в точке *а* восстанавливается исходный режим работы, следовательно, этот режим является устойчивым. Такой же вывод можно получить и при уменьшении мощности генератора в точке *а.*

В точке *b* отрицательному приращению мощности генератора соответствует положительное приращение угла. При уменьшении мощности генератора на валу возникает избыточный ускоряющий момент, который увеличивает угол δ. С ростом угла мощность генератора падает, это увеличивает ускоряющий момент, т. е. возникает лавинообразный процесс, называемый выпадением из синхронизма. Процесс выпадения из синхронизма и асинхронный режим, в котором оказывается генератор, характеризуются непрерывным перемещением вектора ЭДС относительно напряжения приемной системы.

Таким образом, точка *а* характеристики мощности является точкой устойчивого равновесия, точка *b–*точкой неустойчивого равновесия моментов турбины и генератора. Поэтому все точки, лежащие на возрастающей части характеристики мощности, являются точками устойчивой работы системы, а точки, лежащие на падающей части характеристики, – точками неустойчивой

работы. Границей зон устойчивой и неустойчивой работы является максимум характеристики мощности.

Формальным признаком статической устойчивости электрической системы может служить знак приращения мощности к приращению угла. критерий статической устойчивости простейшей системы можно записать в виде:

$$
\frac{\mathrm{d}P}{\mathrm{d}\delta} > 0.
$$

Эта производная носит название синхронизирующей мощности. Она положительна при  $\delta$  < 90°. Критическим является значение угла  $\delta$  = 90°, когда достигается максимум характеристики.

Увеличение мощности турбины от значения приводит к возрастанию угла ротора и уменьшению запаса статической устойчивости  $K_{\text{corr}}$  (%), который определяется следующим образом:

$$
K_{\text{3,cr}} = \frac{P_{\text{max}} - P_0}{P_0} \cdot 100 \,. \tag{2.22}
$$

Запас устойчивости электропередачи, связывающей станцию с шинами энергосистемы, должен быть не менее 20 % в нормальном режиме и 8 % в кратковременном послеаварийном.

## <span id="page-30-0"></span>2.3 Понятие о динамической устойчивости

На рисунке 2.1 представлены принципиальные положения анализа динамической устойчивости, то есть явления возникающие при внезапном

отключении одной из двух параллельных цепей линии электропередачи одномашинной энергосистемы (рисунок 2.1,а).

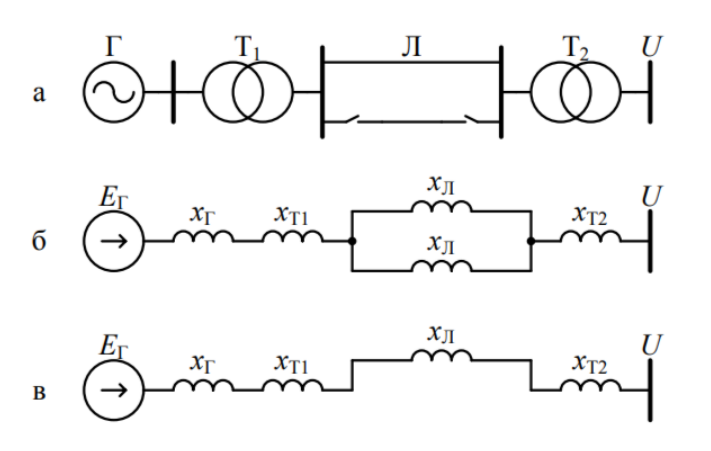

Рисунок 2.1 - Одномашинная энергосистема (а) и ее схемы замещения: для нормального режима (б) и режима с отключенной цепью (в)

Взаимное реактивное сопротивление схемы замещения (рисунок 2.1, б), равное

$$
x_I = x_{\Gamma} + x_{\Gamma 1} + x_{\Pi}/2 + x_{\Gamma 2}, \qquad (2.23)
$$

определяет максимум  $P_{I_M}$  угловой характеристики мощности генератора  $P_I(\delta)$  в исходном режиме:

$$
P_{I\text{M}} = \frac{E_{\text{r}}U}{x_I}.\tag{2.24}
$$

После отключения одной из цепей линии электропередачи (рис. 2.1, в) будет получено новое большее по значению сопротивление

$$
x_{II} = x_{\Gamma} + x_{\Gamma 1} + x_{\Pi} + x_{\Gamma 2}.
$$
 (2.25)

Максимум новой угловой характеристики  $P_{II}(\delta)$  составит, соответственно, меньшую величину (рисунок 2.2):

 $(2.26)$ 

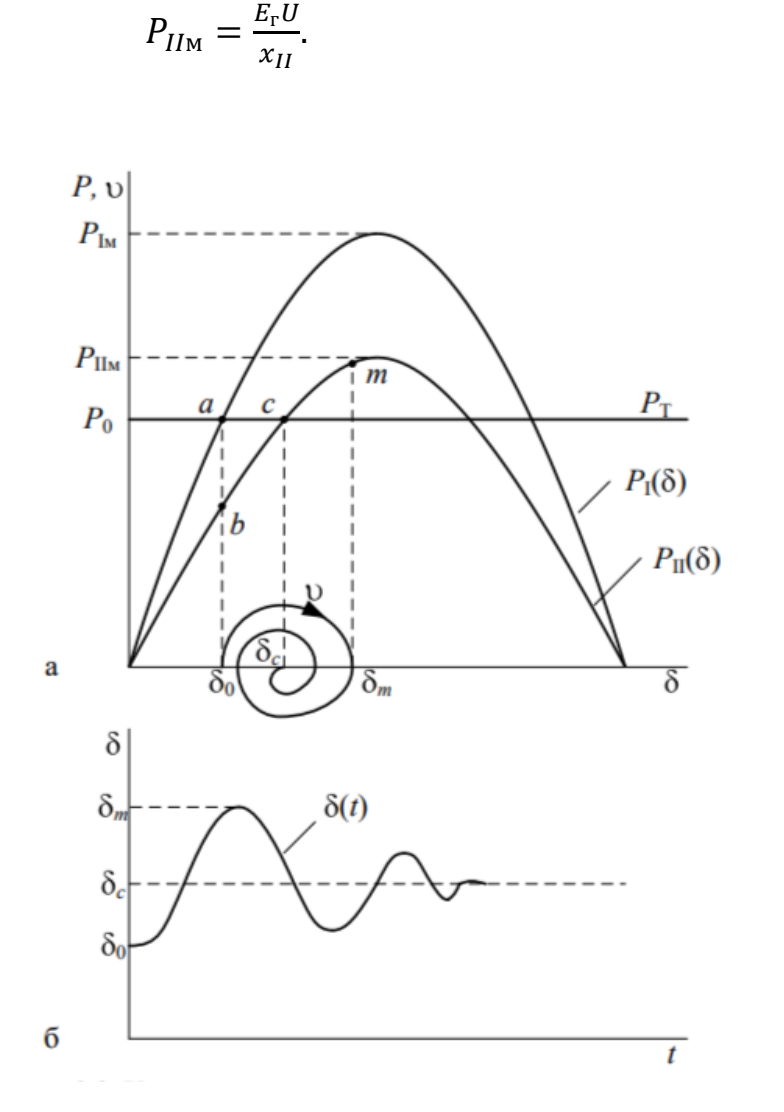

Рисунок 2.2 - Устойчивый динамический переход энергосистемы

Точке пересечения  $\alpha$  характеристики мощности турбины  $P_T(\delta) = \text{const}$  и угловой характеристики генератора  $P_I(\delta) = P_{I_M} \sin \delta$ в нормальном режиме соответствуют угол  $\delta_0$ , мощность  $P_0$  и скорость (частота)  $\omega_0$ , установившиеся в этом режиме. При отключении цепи происходит резкий сброс активной мощности, отдаваемой генератором в сеть, до величины, соответствующей точке *b*. В результате нарушается баланс мощностей (моментов) на валу ротора

генератора и турбины за счет уменьшения тормозящего момента, обусловленного электрической нагрузкой. Угол  $\delta_0$  и относительная скорость

$$
v = \omega - \omega_0 = 0 \tag{2.27}
$$

сохраняют свои значения в момент отключения цепи в силу инерции ротора генератора. В дальнейшем под действием избыточного ускоряющего момента относительная скорость и нарастает и при значении угла  $\delta_c$  становится наибольшей.

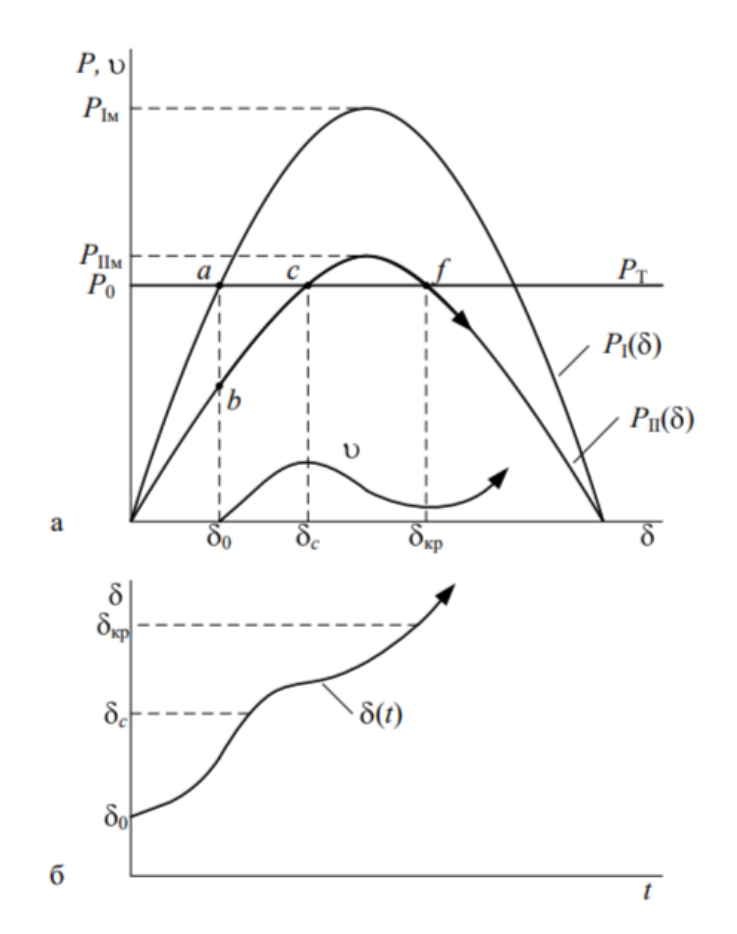

Рисунок 2.3 - Неустойчивый динамический переход энергосистемы

В точке *с* ускоряющий и тормозящий моменты уравновешиваются, но ротор по инерции, за счёт дополнительной кинетической энергии, накопленной на участке *bc*, будет продолжать относительное движение. Однако это движение будет происходить с замедлением, поскольку справа от точки с ускоряющий

момент турбины меньше, чем тормозящий электромагнитный момент генератора. Увеличение угла прекратится при значении  $\delta_m$ , когда дополнительная кинетическая энергия, приобретённая ротором на участке *bc* компенсируется равной по величине потенциальной энергией на участке *cm*. При значении угла  $\delta_m$  режим не установится, поскольку в этом состоянии тормозящий момент генератора выше ускоряющего момента турбины. Под действием избыточного тормозящего момента от точки m ротор будет возвращаться к углу  $\delta_c$  и снова по инерции его пройдёт. Однако к начальному углу  $\delta_0$  ротор не возвратится вследствие потерь на трение и действия демпфирующих моментов. Амплитуда изменения угла при дальнейших качаниях ротора будет уменьшаться (рисунок 2.2,б), и окончательно режим системы установится в новой точке устойчивого равновесия - точке *с*[19].

Однако возможен и другой исход процесса. Если угол достигнет критической величины  $\delta_{\kappa p}$ , соответствующей точке  $f$  (рисунок 2.3,a) прежде, чем относительная скорость  $\nu$  примет нулевое значение, то избыточный момент на валу ротора генератора становится вновь ускоряющим. Относительная скорость ротора опять начинает возрастать до выпадения генератора из синхронизма. Такой характер нарушения устойчивости называется динамическим.

Основной причиной динамических нарушений устойчивости энергосистем являются короткие замыкания, приводящие к резким изменениям электромагнитных моментов синхронных машин [15].

# <span id="page-34-0"></span>**3 Разработка модели сети в приложении RUSTab ПК RastrWin3**

#### <span id="page-34-1"></span>**3.1 Описание ПК RUSTab.**

Возможности RUSTab ПКRastrWin3 :

• расчет установившихся режимов электрических сетей произвольного размера и сложности, любого напряжения (от 0.4 до 1150 кВ). Полный расчет

всех электрических параметров режима (токи, напряжения, потоки и потери активной и реактивной мощности во всех узлах и ветвях электрической сети);

• расчет установившихся режимов с учетом частоты;

• проверка исходной информации на логическую и физическую непротиворечивость;

• эквивалентирование электрических сетей;

• оптимизация электрических сетей по уровням напряжения, потерям мощности и распределению реактивной мощности;

• расчет положений регуляторов трансформатора под нагрузкой и положений вольтодобавочных трансформаторов;

• учет изменения сопротивления автотрансформатора при изменении положений РПН

• расчет предельных по передаваемой мощности режимов энергосистемы, определение опасных сечений;

• структурный анализ потерь мощности – по их характеру, типам оборудования, районам и уровням напряжения;

• проведение серийных (многовариантных расчетов) по списку возможных аварийных ситуаций;

• моделирование отключения ЛЭП, в том числе одностороннего, и определение напряжения на открытом конце;

• моделирование генераторов и возможность задания их PQ-диаграмм;

• моделирование зависимостей  $Omax(V)$  генератора с учетом ограничений по токам ротора и статора;

• моделирование линейных и шинных реакторов, в том числе с возможностью их отключения;

• анализ допустимой токовой загрузки ЛЭП и трансформаторов, в том числе с учетом зависимости допустимого тока от температуры;

• расчет сетевых коэффициентов, позволяющих оценить влияние изменения входных параметров на результаты расчета, и наоборот,
проанализировать чувствительность результатов расчета к изменению входных параметров;

• расчет агрегатной информации (потребление, генерация, внешние перетоки) поразличным территориальным и ведомственным подразделениям;

• сравнение различных режимов по заданному списку параметров.

Представление электрической сети в виде однолинейной графической схемы обеспечивает наиболее удобное восприятие информации о расчетах режима [18].

Для формирования исходных данных для расчета динамической устойчивости в ПК RUSTab потребуется выполнить следующие действия:

1. Входная модель системы. Первым шагом является ввод модели системы, которая включает модель генератора, модель линии передачи и нагрузки. Это делается путем создания файла в соответствующем формате и его импорта в RUSTab.

2. Установить рабочие условия: Необходимо установить рабочие условия для моделирования, такие как выходная мощность и уровни напряжения.

3. Рассчитать начальные условия: после того, как модель системы и рабочие условия установлены, нужно определить начальные условия для моделирования. Это включает в себя решение уравнений потока мощности для определения начального напряжения и фазового угла каждой шины в системе.

4. Создание сценариев. Чтобы оценить динамическую устойчивость системы, необходимо создать нештатные ситуации, которые включают моделирование реакции системы на различные возмущения, такие как сбои или внезапные изменения нагрузки.

5. Моделирование сценариев. Моделирование нештатных случаев позволяет проанализировать результаты, чтобы определить динамическую устойчивость системы. Это может включать проверку таких факторов, как стабильность угла ротора, стабильность частоты и стабильность напряжения.

37

Для дальнейшей работы в ПВК RastrWin необходимо выполнить следующие условия:

1. Подготовить схему замещения для заданного участка электрической сети.

2. Рассчитать параметры схемы замещения.

3. Пронумеровать узлы схемы замещения.

4. Выполнить моделирование сети в ПВК RastrWin.

5. Подготовить графическую схему потокораспределения в ПВК RastrWin.

Составление схемы замещения осуществляется на основании однолинейной схемы для сети одного номинального напряжения. При этом ЛЭП представляются П-образной схемой замещения, количество элементов в которой определяется на основании тип ЛЭП и её номинального напряжения.

Однолинейная схема включает в себя графическое представление и краткую характеристику ЛЭП, ПС с описанием основных характеристик оборудования, схемы распределительных устройств, положения коммутационных аппаратов и т.п. На некоторых однолинейных схемах размещается информация о наличии и типах устройств ПА и т.п [20].

При выполнении расчётов электрических режимов расчётная схема электрической сети является некоторым эквивалентом полной ЭЭС, а именно частью электрической сети. Границы участка определяются назначением расчётов и конфигурацией самой сети.

На рисунке 3.1 представлена модель энергосистемы по которой будет проводиться научное исследование переходных процессов в энергосистеме.

38

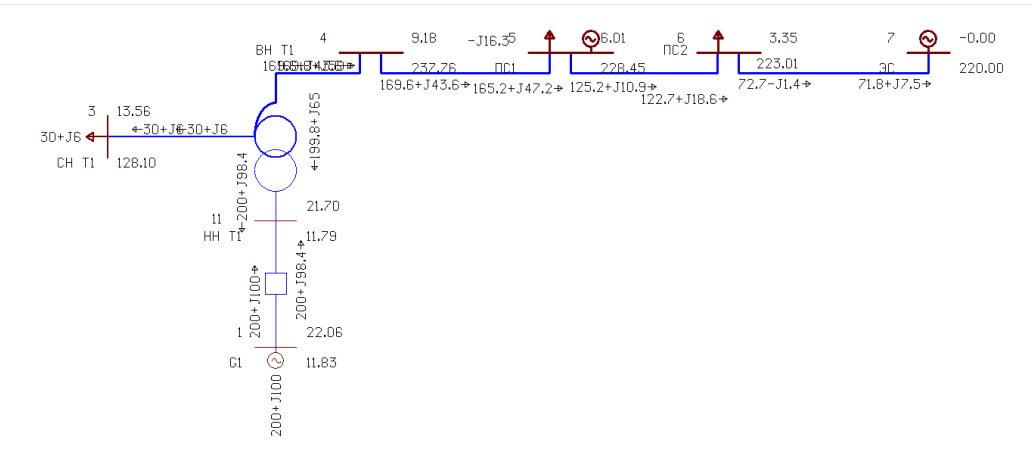

Рисунок 3.1 – Модель энергосистемы

### **3.2 Подготовка исходных данных**

Для формирования исходных данных для расчета динамической устойчивости модели энергосистемы в ПК RUSTab необходимо:

1. Входная модель энергосистемы, состоящая из модели генератора, модели линии электропередачи и нагрузки;

1.1. Определить номер балансирующего узла и его модуль напряжения;

1.2. Для ЛЭП определить продольное сопротивление и проводимость (проводимость задается в мкСм, а емкостный характер отражается со знаком минус);

1.3 Для трансформаторов определить сопротивления, проводимость шунта на землю и коэффициент трансформации, равный отношению низшего номинального напряжения к высшему, таким образом, коэффициент трансформации будет меньше единицы для понижающих трансформаторов [22];

1.4 Автотрансформаторы (АТ) и трехобмоточные трансформаторы представить по схеме звезда с промежуточным узлом и тремя ветвями, две из которых имеют коэффициенты трансформации;

1.5 При наличии в узле шунтов на землю, шунтирующего реактора (ШР) определить их проводимость в микросименсах (мкСм) и нанести на схему;

2. Установка рабочих условий для моделирования: выходная мощность и уровни напряжения;

3. Рассчитать начальные условия моделирования;

4. Создание сценариев, для анализа результатов динамической устойчивости системы. Анализ графиков и численных значений показаний угла ротора, напряжений в различных узлах и перетока мощностей;

5. Сравнение различных режимов по заданному списку параметров;

### **3.3 Ввод исходных данных для узлов схемы**

После подготовки схемы замещения и проверки, необходимо задать модель энергосистемы в ПВК RastrWin3.

Далее приводится порядок создания модели ПВК RastrWin3 для расчётов установившихся режимов. Запускается программа RasrtWin3.exe.

На рисунке 3.2 представлено в графическом виде начало работы с программным комплексом ПВК RastrWin3.

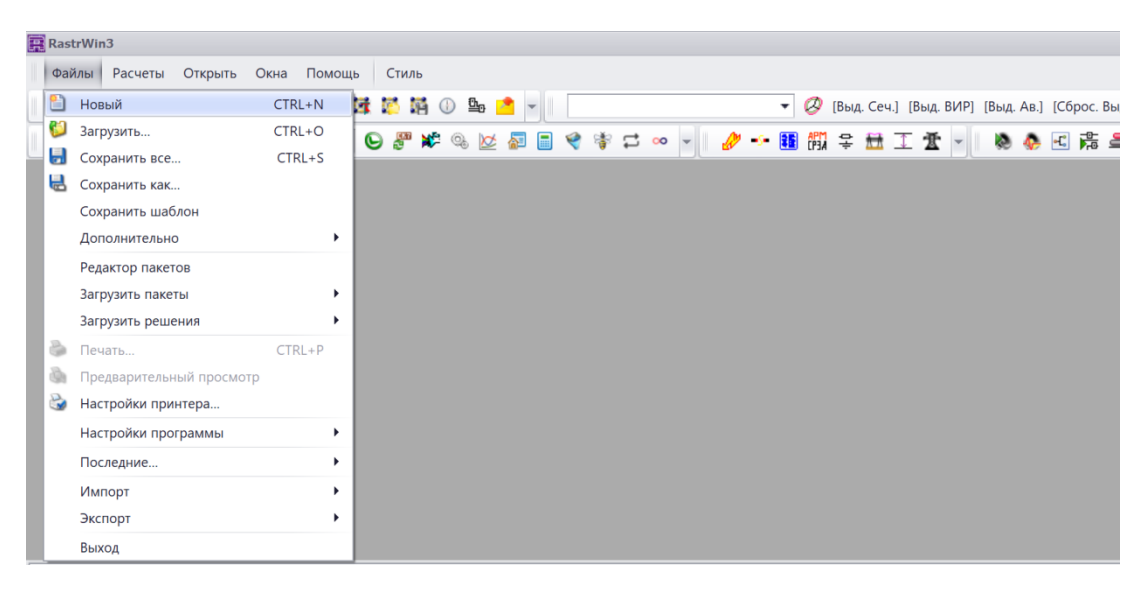

Рисунок 3.2 – Создание нового файла

Создаются необходимые шаблоны для работы. Для этого во вкладке «Файл» необходимо выбрать – Новый. В появившемся окне отмечаются галочками файлы формата, показано на рисунке3.3.

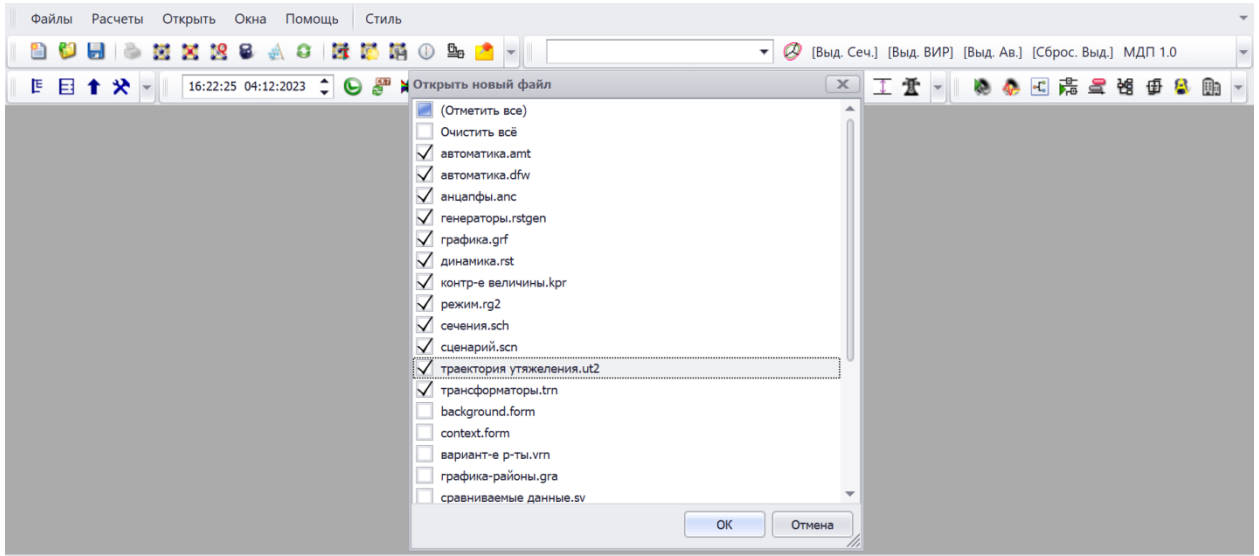

Рисунок 3.3 – «Шаблоны»

Для расчёта динамической устойчивостиформируется таблица исходных данных. Для этого производят следующие действия: «Режим»-«Параметры»- «Динамика». На рисунке 3.4 показаны параметры настроек динамики.

| Расчеты<br>Открыть Окна Помощь<br>Стиль<br>Файлы             | $\overline{\phantom{a}}$                                                                                             |
|--------------------------------------------------------------|----------------------------------------------------------------------------------------------------|
| 日の西区にもする 南海湖の中で -                                            | $\overline{\phantom{0}}$<br>Ø<br>[Выд. Сеч.] [Выд. ВИР] [Выд. Ав.] [Сброс. Выд.] МДП 1.0<br>$\overline{\phantom{a}}$ |
| 十 父 -<br>固<br>目                                              | 16:24:54 04:12:2023 ↓ ● 严冲电区图目专字二 ∞  -   ♪ → 围崩字量工金 -    ● ● 回席写馆<br>田島<br>Ob                                        |
| Режим Ж                                                      | $\mathbf{x}$                                                                                                    |
|                                                              |                                                                                                    |
| Название                                                     |                                                                                                    |
| Точность расчета (dP)                                        | 1,000                                                                                                    |
| Максимальное число итераций (It)                             | 20                                                                                                    |
| Стартовый алгоритм (Start)                                   | Да                                                                                                    |
| Плоский старт (Пл.старт)                                     | Да                                                                                                    |
| Макс. допустимое снижение V (dV-)                            | 0,500                                                                                                    |
| Макс. допустимое превышение V (dV+)                          | 2,000                                                                                                    |
| Макс. допустимый угол по связи (dDelta)                      | 5 1 5 7                                                                                                    |
| Состояние расчета режима (Статус)                            | Нормально                                                                                                    |
| Учет частоты: (W)                                            | Her                                                                                                    |
| Отклонение частоты (dF)                                      |                                                                                                    |
| Пересчитывать Р/Q узла по Р ген (Ген->Р)                     | Да                                                                                                    |
| Пересчитывать Р/Q нагрузки узла по таблице Нагрузки (load_p) | Her                                                                                                    |
| Метод Расчета (Метод)                                        | Ньютон                                                                                                    |
| Метод учета ограничений Q (Метод учета ограничений Q)        | Стандарт                                                                                                    |
| Уровень печати (Печать)                                      | Мин                                                                                                    |
| Точный метод расчета Qmax (Qmax)                             | <b>Her</b>                                                                                                    |
| Сопротивление выключателя (ое на 10-6) (Min X)               | $\overline{\phantom{a}}$                                                                                             |

Рисунок 3.4 – Задание параметров «Динамика»

Для ввода исходных данных необходимо выбрать меню «Открыть»– «Узлы»–«Узлы» и «Открыть»–«Ветви»–«Ветви». На экране появятся два окна, содержащие пустые таблицы для ввода узлов и ветвей, рисунок 5.

Ввод исходных данных по схеме рекомендуется начинать с вкладки «Узлы». Один или более узлов могут быть назначены базисными (балансирующими), для чего в меню «Тип» этого узла надо выбрать строку «База», показано на рисунке 3.5.

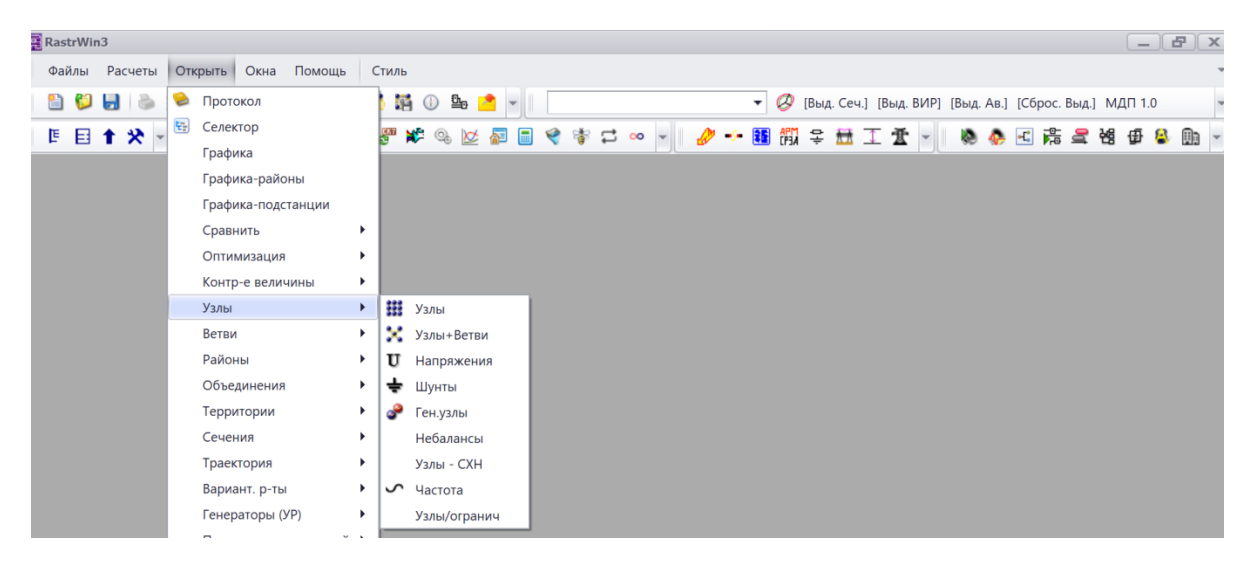

Рисунок 3.5 – «Узлы»

Минимально необходимой информацией для каждого узла является его номер (Номер) и номинальное напряжение (U\_ном). Вид таблицы «Узлы» показан на рисунке 6.

Одна строка в таблице «Узлы» моделирует один узел в схеме замещения. Генераторные узлы могут задаваться моделью P,  $Q =$  const или моделью P,

 $U =$  const. В первом случае в узле необходимо задать P г и Q г, при этом напряжение в данном узле будет зависимойвеличиной. Во втором случае в генераторном узле необходимо задать P г, V зд, а такжепределы измененияреактивной мощности (Q\_min, Q\_max). При этом напряжение в данном узле является независимой величиной, пока соблюдаются пределы по

выработке/потреблению реактивной мощности (Q\_min, Q\_max). При нарушении ограничений узел переходит в модель P, Q = const.

|                | Файлы          |              | Расчеты                | Открыть        | Окна                    | Помощь             | Стиль                   |                                    |            |       |                |         |                   |        |                |            |            |       |      |                                                         |                     | $\;$                     |
|----------------|----------------|--------------|------------------------|----------------|-------------------------|--------------------|-------------------------|------------------------------------|------------|-------|----------------|---------|-------------------|--------|----------------|------------|------------|-------|------|---------------------------------------------------------|---------------------|--------------------------|
|                | ≌<br>o         |              | ы<br>G                 |                | <b>NXKSAC</b>           |                    |                         | はあらの 9 ■■■                         |            |       |                |         |                   |        | ▾              | Ø          |            |       |      | [Выд. Сеч.] [Выд. ВИР] [Выд. Ав.] [Сброс. Выд.] МДП 1.0 |                     | $\overline{\phantom{a}}$ |
|                | 固<br>目         |              | ≫<br>$\bullet$         |                | 16:30:38 04:12:2023     | $\hat{\mathbf{z}}$ | an<br>O<br>$\bf \Theta$ | $\blacktriangleright$ $\heartsuit$ | Ķ          | 椢     | E<br>₩         | 审<br>υ  | $00 - 7$          |        | <b>Kong</b>    |            | 七片三路由各助一   |       |      |                                                         |                     |                          |
|                | Графика        | $\mathbf{x}$ | УШР/СТК Ж              |                | FACTS X                 | ШУзлы Ж∣           |                         | Логика (t) Ж                       |            |       | Действия (t) Ж |         | Напряжение узла Ж |        | Р ветви нач. Ж |            | Динамика Ж |       |      |                                                         |                     | $\mathbf{x}$             |
|                | Y              | ₩            | 军<br>$\bullet$         | ⋇<br>v         | Ð<br>m                  |                    |                         |                                    |            |       |                |         |                   |        |                |            |            |       |      |                                                         |                     |                          |
|                | $\circ$        | s            | Тип                    | Номер          | Название                | U HOM N CXH        |                         | Район                              | $P_H$      | $Q_H$ | P_r            | $Q_r$   | $V_3A$            | Q_min  | Q_max          | <b>В</b> ш | V          | Delta | Tepp |                                                         |                     |                          |
| 1.             |                |              | Harp                   | 4              | BH <sub>T1</sub>        | 220                |                         |                                    |            |       |                |         |                   |        |                |            | 237,76     | 9,18  |      |                                                         |                     |                          |
| $\overline{2}$ |                |              | Harp                   | 5              | $\Pi C1$                | 220                |                         |                                    | 40,0       | 20,0  |                | $-16,3$ |                   |        |                |            | 228,45     | 6,01  |      |                                                         |                     |                          |
| $\overline{3}$ |                |              | Harp                   | 6              | $\sqcap$ C <sub>2</sub> | 220                |                         |                                    | 50,0       | 20,0  |                |         |                   |        |                |            | 223,01     | 3,35  |      |                                                         |                     |                          |
| 4              |                |              | База                   | $\overline{7}$ | ЭС                      | 220                |                         |                                    |            |       | $-71.8$        | $-7,5$  | 220,0             | $-7,5$ | $-7.5$         |            | 220,00     |       |      |                                                         |                     |                          |
| 5              |                |              | Harp                   | $\overline{2}$ | N                       | 220                |                         |                                    |            |       |                |         |                   |        |                |            | 243,50     | 13,51 |      |                                                         |                     |                          |
| 6              | ⊔              |              | Harp                   | 3              | CH <sub>T1</sub>        | 110                |                         |                                    | $30,0$ 6,0 |       |                |         |                   |        |                |            | 128,10     | 13,56 |      |                                                         |                     |                          |
| $\overline{7}$ |                |              | Harp                   | 11             | HH T1                   | 10                 |                         |                                    |            |       |                |         |                   |        |                |            | 11,79      | 21,70 |      |                                                         |                     |                          |
| 8              | u              |              | Ген-                   |                | G <sub>1</sub>          | 10                 |                         |                                    |            |       | 200,0          | 100,0   | 11,0              | 100,0  | 360,0          |            | 11,83      | 22,06 |      |                                                         |                     |                          |
|                | $\blacksquare$ |              |                        |                |                         |                    |                         |                                    |            |       |                |         |                   |        |                |            |            |       |      |                                                         |                     |                          |
|                |                |              |                        |                |                         |                    |                         |                                    |            |       |                |         |                   |        |                |            |            |       |      |                                                         |                     |                          |
|                |                |              |                        |                |                         |                    |                         |                                    |            |       |                |         |                   |        |                |            |            |       |      |                                                         |                     |                          |
|                |                |              |                        |                |                         |                    |                         |                                    |            |       |                |         |                   |        |                |            |            |       |      |                                                         |                     |                          |
|                |                |              | выбрано 8 записей из 8 |                |                         |                    |                         |                                    |            |       |                |         |                   |        |                |            |            |       |      |                                                         | Конструктор фильтра |                          |

Рисунок 3.6 - Параметры таблицы «Узлы»

Для ветвей задаю: названия узлов начала и конца связи, номера узлов, номер параллельности, название связи, сопротивления связи (активные и реактивные), проводимости связи и коэффициент трансформации для трансформаторов и АТ[20]. При вводе данных по ветвям задаю номера узлов, ограничивающих ветвь. Разделение ветвей на ЛЭП и трансформаторы осуществляется программой по значению, проставленному в поле Кт/г (коэффициент трансформации): для ЛЭП это поле остается пустым, для трансформаторов – обязательно заполняется значением, рисунок 3.7.

|                |         |                               |                |             |           |                    | Файлы Расчеты Открыть Окна Помощь Стиль                                                                                               |      |         |          |       |                 |        |         |              |    |        |         |                                                         |          |
|----------------|---------|-------------------------------|----------------|-------------|-----------|--------------------|----------------------------------------------------------------------------------------------------|------|---------|----------|-------|-----------------|--------|---------|--------------|----|--------|---------|---------------------------------------------------------|----------|
|                |         |                               |                |             |           |                    |                                                                                                    |      |         |          |       |                 |        | $\cdot$ |              |    |        |         | (Выд. Сеч.) [Выд. ВИР] [Выд. Ав.] [Сброс. Выд.] МДП 1.0 |          |
|                |         | <b>E目1※ -</b>                 |                |             |           |                    | 16:35:47 04:12:2023 ↓ ● 5 第 第 4 位 区 图 目 ぐ 寺 二 ∞ ~   ● ● 区 第 号 馆 田 各 期 、                                                               |      |         |          |       |                 |        |         |              |    |        |         |                                                         |          |
|                |         |                               |                |             |           |                    | Графика Ж   УШР/СТК Ж   FACTS Ж   ШУалы Ж   Логика (t) Ж   Действия (t) Ж   Напряжение узла Ж   Р ветви нач. Ж   Динамика Ж Н Ветви Ж |      |         |          |       |                 |        |         |              |    |        |         |                                                         | $\infty$ |
|                |         | $\gamma$ . $\bullet$ . $\sim$ |                |             | <b>DA</b> |                    |                                                                                                    |      |         |          |       |                 |        |         |              |    |        |         |                                                         |          |
|                | $\circ$ | S <sub>1</sub><br>Тип         |                | N_Hay N_KOH |           | $N \cap ID \Gamma$ | Название                                                                                                    | R    | X       | B        | KT/r  | $N$ $a$ $H$ $U$ | БД анц | $P$ Hay | <b>Q</b> нач | Na | I max  | I загр. |                                                         |          |
|                |         | лэп                           | 6              |             |           |                    | $\Pi$ C <sub>2</sub> - $\exists$ C                                                                                                    | 7,50 | 40,00   | $-270,0$ |       |                 |        | $-73$   |              |    | 189    |         |                                                         |          |
|                |         | лэп                           | 5              | 6           |           |                    | $\Pi C1 - \Pi C2$                                                                                                    | 7,50 | 20,00   | $-270,0$ |       |                 |        | $-125$  | $-11$        |    | 321    |         |                                                         |          |
| $\overline{3}$ | O       | лэп                           | $\overline{4}$ | 5           |           |                    | $BH T1 - I21$                                                                                                    | 7,50 | 20,00   | $-270,0$ |       |                 |        | $-170$  | $-44$        |    | 434    |         |                                                         |          |
|                |         | $Tp-p$                        | $\overline{4}$ | 2           |           |                    | $BH T1 - N$                                                                                                    | 0,22 | 25,81   | 23,5     | 1,000 |                 |        | 170     | 44           |    | 425    | 67,7    |                                                         |          |
|                | 5       |                               | $Tp-p$ 2       | 3           |           |                    | $N$ - CH T1                                                                                                    | 0,22 | $-1,46$ |          | 0,526 |                 |        | $-30$   | $-6$         |    | 73     | 6,1     |                                                         |          |
| 6              | o       |                               | $Tp-p$ 2       | 11          |           |                    | $N - H H T1$                                                                                                    | 0,22 | 44,86   |          | 0.046 |                 |        | 200     | 65           |    | 498    | 3.6     |                                                         |          |
| 7              | □       | Выкл                          |                | 11          |           |                    | $G1 - HH$ T1                                                                                                    |      |         |          |       |                 |        | $-200$  | $-100$       |    | 10 915 |         |                                                         |          |
|                | 圖       |                               |                |             |           |                    |                                                                                                    |      |         |          |       |                 |        |         |              |    |        |         |                                                         |          |

Рисунок 3.7 – Параметры таблицы «Ветви»

Чтобы выполнить моделирование трансформатора в ПК RUSTab, необходимо сначала определить параметры трансформатора, такие как активное и индуктивное сопротивлениям, а также коэффициент трансформации. После трансформатора определения параметров можноиспользовать молель трансформатора для имитации его поведения в энергосистеме. Модель может использоваться для имитации различных сценариев, таких как регулирование напряжения, анализ потоков нагрузки и анализ неисправностей.

В ПК RUSTab инструмент моделирования трансформаторов интегрирован с другими инструментами моделирования энергосистем, такими как анализ потока нагрузки и анализ короткого замыкания. Это помогает изучить поведение трансформаторов в различных условиях эксплуатации и оптимизировать его работу.

Столбцы таблицы на рисунке 7 содержат следующую информацию

1. Названия узлов, ограничивающих заданную ветвь - произвольные, но не более 256 символов. Названия узлов не редактируются, так как они автоматически переносятся из таблицы узлов. Номера узлов, ограничивающие заданную ветвь –  $N_{\text{Hau}}$ ,  $N_{\text{kOH}}$ . Если ветвь содержит трансформатор, то его параметры должны быть приведены к напряжению стороны высокого напряжения;

2. Номер параллельности  $(N_{\rm u})$  – номер ветви в группе параллельных ветвей, любое целое число;

3. Сопротивления связи  $(R, X)$  – активное и реактивное сопротивления связи, Ом;

4. Проводимости связи  $(G, B)$  – активная и реактивная проводимости связи, мкСм. Проводимость индуктивного характера вводится со знаком «+», емкостного - со знаком «-»;

5.  $K_{T/r}$ ,  $K_{T/r}$  вещественная и мнимая составляющие коэффициента трансформации, задаются отношением  $U_{\text{\tiny{HHOM}}}/U_{\text{\tiny{BHOM}}}$ трансформатора.

44

ПК обеспечивает возможность задания статических характеристик по напряжению  $\overline{B}$ виде известных коэффициентов полиномов отдельных электроприемников (ЭП), либо всего нагрузочного узла. При задании статических характеристик отдельных ЭП базовая активная и реактивная мощности определяются в результате анализа суточного графика нагрузки При отсутствии этих электроустановки. данных  $\overline{B}$ качестве базовых принимаются номинальные параметры электроустановки. В случае если к узлу подключено несколько ЭП с различными статическими характеристиками, в схеме замещения создается несколько фиктивных узлов, соединённых между собой связями с нулевым сопротивлением, и в каждомиз узлов задается статическая характеристика, соответствующая отдельному ЭП.

При моделировании ЛЭП в таблице «Ветви» задаются номера узлов, ограничивающих ветвь, сопротивления, активная и реактивная проводимости. Сопротивления задаются в Ом (положительные), проводимости для ЛЭП в мкСм со знаком минус. Часть перечисленных параметров в таблице скрыта, изменить их видимость можно с помощью меню, вызываемого щелчком правой кнопки мыши на заголовке таблицы – «Выбор колонок».

Для работы с таблицами в RastrWin разработан универсальный набор инструментов, для добавления/копирования строк в таблицах RastrWin3.

Для удаления лишних строк используются кнопки. Оставлять в таблицах «Узлы» и «Ветви» пустые (нулевые) строки нежелательно.

После задания данных в таблицы «Узлы» и «Ветви» необходимо приступить к формированию схемы потокораспределения (графики).

### 3.4 Оформление графики в ПК RastrWin3RUSTab

Подготовка графической схемы осуществляется на основе предварительно загруженной (составленной) расчетной схемы  $\overline{M}$ заключается  $\overline{B}$ последовательном выполнении следующих операций:

45

расстановка узлов в пространстве на условно бесконечной доске;

− улучшение внешнего вида схемы путем изменения точек присоединения ветвей и фигур к узлу и создания изломов ветвей;

− расстановка окон отображения текстовой информации;

− ввод поясняющих надписей.

Для работы с графической моделью энергосистемы необходимо выполнить следующие действия –в меню «Открыть» –«Графика», рисунок 3.8.

После открытия окна «Графика» перед пользователем открывается условно бесконечное поле для расстановки элементов сети. Нажимая левой кнопкой мыши на поле графической схемы расставляются узлы, заданные ранее в соответствующей таблице «Узлы».

Номер вводимого узла отображается в диалоговом вспомогательномокне «Узел ввода»

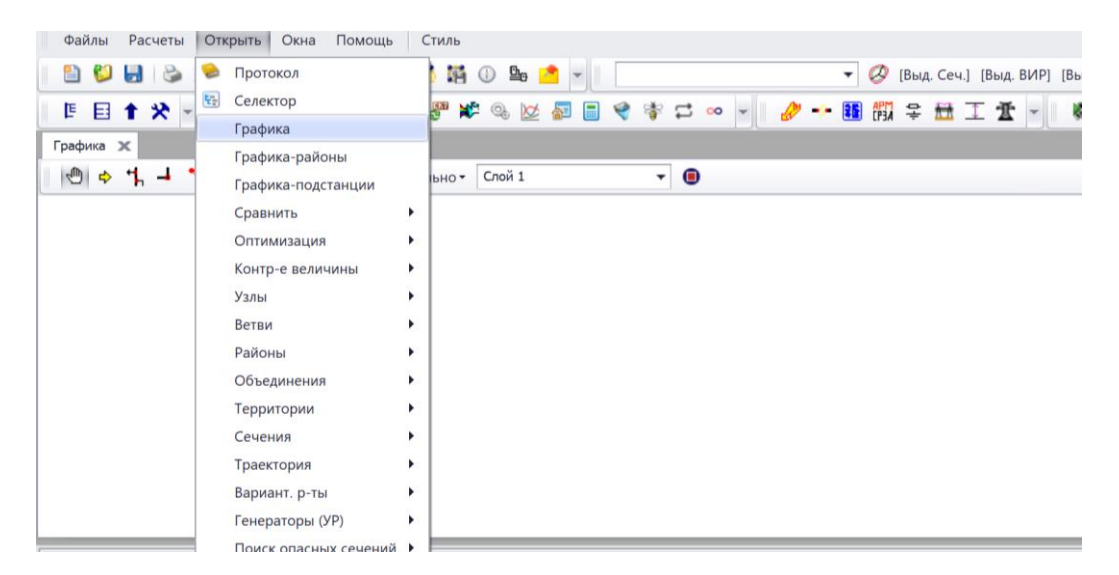

Рисунок 3.8 – Параметр «Графика»

### **3.5 Модели генераторов, используемых в ПК RastrWin3 RUSTab**

В ПК RUSTab используется 7 моделей синхронных машин, которые представлены в таблице 3.1. Расположены они в порядке возрастания сложности [26] .

| Название                     | Описание               | Параметры                 | Умолчания      | <b>Расчеты</b>   | Внешние     |
|------------------------------|------------------------|---------------------------|----------------|------------------|-------------|
| ШБМ                          | Генератор бесконечной  | $X'_d$                    |                | P, Q, V, I       |             |
|                              | мощности               |                           |                |                  |             |
| Ур.движения                  | Классическая модель -  | $M_i(T_i)K_{\text{geom}}$ |                | $\delta$         | $P_{\rm T}$ |
|                              | ЭДС за сопротивлением  |                           |                | S                | $S_u$       |
| $1\text{k}$ -E' <sub>a</sub> | обмотки<br>Контур      | $X_d$                     | $=X'_d$        | $E_q'$           | $E_{qe}$    |
|                              | возбуждения (1 контур) | $X_q$                     | $=X_d$         | $E_q$ (ток возб) |             |
|                              |                        | $T_{d0}'$                 | $=$ 5          |                  |             |
| 3к-ЭДС                       | 3-х контурная модель в | $X''_d$                   | $= 0.1 X_d'$   | $E''_d$          |             |
|                              | форме эдс              | $X''_q$                   | $=X''_d$       | $E''_q$          |             |
|                              |                        | $T_{d0}^{\prime\prime}$   | $=0.2$         |                  |             |
|                              |                        | $T''_{q0}$                | $=0.5$         |                  |             |
| $3K$ -Mustang                | 3-х контурная модель   |                           |                |                  |             |
|                              | <b>Mustang</b>         |                           |                |                  |             |
| 3к-Парк                      | 3-х контурная модель в | $X_c$                     | $= 0.8X''_{d}$ |                  |             |
|                              | форме Парка            |                           |                |                  |             |
| 4к-Парк                      | 4-х контурная модель в | $X'_q$                    | $=X_a$         | $E_d'$           |             |
|                              | форме Парка            |                           |                |                  |             |

Таблица 3.1 - Модели реализуемых генераторов

При расчете динамики в узлах сети фигурируют следующие параметры:

–  $V, \delta$  – модуль и угол напряжения узла;

-  $S_u$  - скольжение угла напряжения узла.

Для ввода исходных данных по генераторам необходимо открыть таблицу, расположенную: Открыть - Динамика (ИД) - Генераторы (ИД), рисунок 3.9.

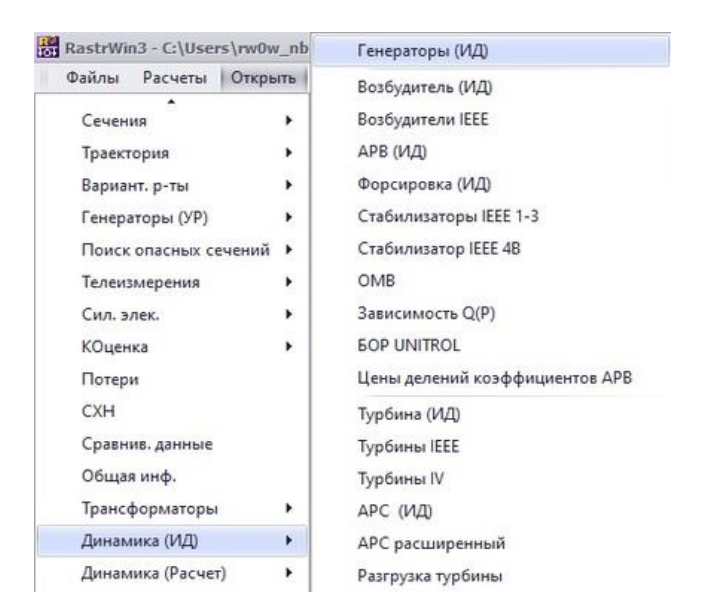

Рисунок 3.9 – Генераторы (ИД)

Параметры генераторов представлены в таблице «Генераторы (ИД)» на рисунке 3.10.

|  | Файлы Расчеты Открыть Окна Помощь Стиль     |           |                |  |                 |                  |             |        |       |                                                                                                    |    |                                                              |     |       |     |      |       |             |            |          |
|--|---------------------------------------------|-----------|----------------|--|-----------------|------------------|-------------|--------|-------|----------------------------------------------------------------------------------------------------|----|--------------------------------------------------------------|-----|-------|-----|------|-------|-------------|------------|----------|
|  | 自创日多区区区多么中国的第一个一                            |           |                |  |                 |                  |             |        |       |                                                                                                    |    | • • • Выд. Сеч.] [Выд. ВИР] [Выд. Ав.] [Сброс. Выд.] МДП 1.0 |     |       |     |      |       |             |            |          |
|  | ■ 目 ↑ ※ →                                   |           |                |  |                 |                  |             |        |       | 16:49:22 04:12:2023 ; © 严冰 @ 区面目 ♀ 字 〓 ∞ -   ● ● E 先 〓 表 全 链 再 B 助 -                                                                                      |    |                                                              |     |       |     |      |       |             |            |          |
|  |                                             |           |                |  |                 |                  |             |        |       | Графика X   УШР/СТК X   FACTS X   ШУзлы X   Логика (t) X   Действия (t) X   Напряжение узла X   Рветви нач. X   Динамика X   НВетви X   Генераторы (ИД) X |    |                                                              |     |       |     |      |       |             |            | $\infty$ |
|  | <b>YUMM HBDA</b>                            |           |                |  |                 |                  |             |        |       |                                                                                                    |    |                                                              |     |       |     |      |       |             |            |          |
|  | O S N Назва N узла Модель Марка К ген N взб |           |                |  | $\cdot$ $\cdot$ | P                | $\circ$     |        |       | P ном Ur ном COS(Ф) ном К демп                                                                                                    |    | Mi                                                           | X'd | Xd Xq | X"d | X''q |       |             |            |          |
|  | $2 \n 3C$                                   | ШБМ       | $\overline{0}$ |  |                 | $-71,76$ $-7,54$ |             | 1800.0 | 220,0 | 0,85                                                                                                    | 10 | 9 000,000 0,042 0,312 0,312 0,031                            |     |       |     |      | 3,000 |             |            |          |
|  | $1$ G1                                      | Зк-Парк 0 |                |  |                 |                  | 200, 100,00 | 210,0  | 10,5  | 0,85                                                                                                    | 10 | 1 344,000 0,323 1,910 1,910 0,210 0,210                      |     |       |     |      |       | 6,450 0,200 | $0,200$ 1, |          |
|  |                                             |           |                |  |                 |                  |             |        |       |                                                                                                    |    |                                                              |     |       |     |      |       |             |            |          |

Рисунок 3.10 – Параметры «Генераторы (ИД)»

Моделирование синхронного генератора в ПК RUSTab включает создание математического представления электрического и механическогоповедения генератора. Эта модель обычно включает динамику ротора генератора, электрические характеристики статора и систему возбуждения[20].

Для создания модели необходимо определить физические параметры генератора, такие как инерция ротора, коэффициенты демпфирования и сопротивления обмотки. Эти параметры используются для построения математической модели с использованием уравнений, описывающих поведение генератора.

В целом, моделирование синхронного генератора является важным этапом анализа энергосистемы и помогает понять поведение генератора в различных условиях эксплуатации.

### **3.6 Математические модели генераторов в RUSTab ПК RastrWin3**

Синхронный генератор представляет собой электрическую машину, преобразующую механическую энергию в электрическую.Для моделирования синхронных генераторов используется математическая модель системы дифференциальных уравнений Парка-Горева, в системе отсчета d–q .Двухосная система состоит из прямой оси (ось d) и квадратурной оси (ось q). Ось d

совмещена с магнитным полем ротора, а ось q перпендикулярна оси d. Преобразование напряжений и токов из трехфазной системы в двухосную осуществляется с помощью преобразования Парка[19].

На практике встречается два варианта (рис.13) расположения оси *d* по отношению к оси *q* (вращениепротив часовой стрелки):

1) ось *d* опережает ось *q*;

2) ось *d* отстает от оси *q.*

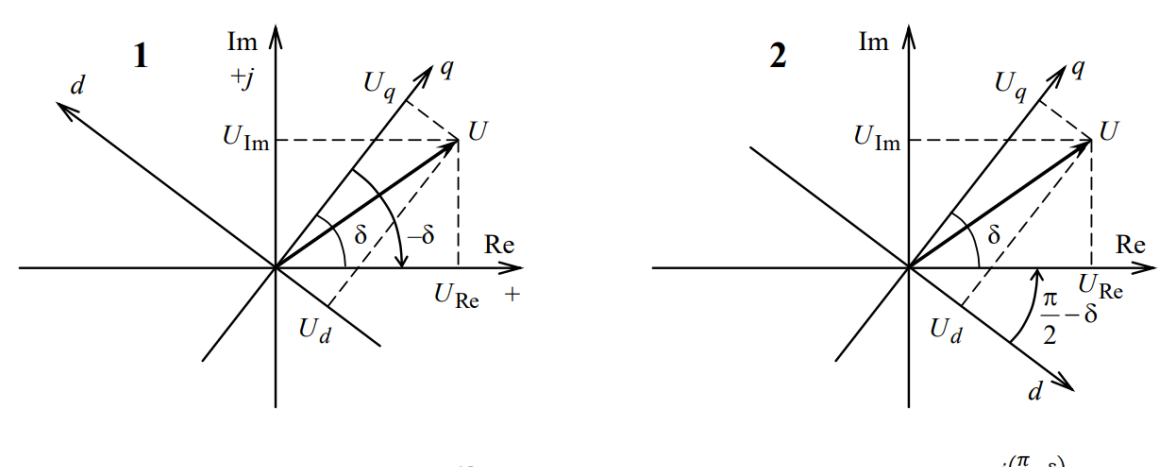

 $U_d + jU_q = (U_{Re} + jU_{lm})e^{j(\frac{\pi}{2} - \delta)}$  $U_a + jU_d = (U_{Re} + jU_{Im})e^{-j\delta}$ 

Рисунок 3.11 – Графическое расположение оси *d* по отношению к оси *q* 1)Ось d опережает ось q;2)Ось d отстает от оси q.

В ПК RUSTab принята система (1), поэтому все *d*-составляющие имеют обратный знак по отношению к ПК Mustang (отрицательны). Для нее:

 $U_q + jU_d = (U_{\text{Re}} + jU_{\text{Im}})e^{-j\delta} = Ve^{j\theta}e^{-j\delta} = (V\cos(\theta - \delta) + jV\sin(\theta - \delta)), \text{ The } \Theta$  - угол напряжения в узле.

Уравнение Парка–Горева включает уравнения для электромагнитного момента, токов статора и потока ротора. Электромагнитный момент определяется произведением тока статора на поток ротора. Ток статора пропорционален приложенному к статору напряжению, а поток ротора пропорционален току возбуждения, приложенному к ротору. Оно основано на принципе преобразования вектора из стационарной системы отсчета во вращающуюся систему отсчета [20].

Если принять, что ось  $d$  является опережающей ось  $q$  при вращении осей против часовой стрелки и учесть применение наиболее распространенной взаимной системы относительных единиц в теории электрических машин, то математическая модель синхронного генератора будет выглядеть следующим образом:

Уравнение движения ротора:

$$
T_j \frac{d\omega}{dt} + K_{\Pi T} \omega = M_T - K_M (\Psi_d i_q - \Psi_q i_d); \tag{3.1}
$$

Уравнение контура возбуждения:

$$
\frac{d\Psi_f}{dt} + r_f i_f = u_f;\t\t(3.2)
$$

Уравнение демпферных контуров по оси  $d$ :

$$
\frac{d\Psi_{D1}}{dt} + r_{D1}i_{D1} = 0, \t\t(3.3)
$$

$$
\frac{d\Psi_{D2}}{dt} + r_{D2}i_{D2} = 0, \t\t(3.4)
$$

$$
\frac{d\Psi_{D3}}{dt} + r_{D3}i_{D3} = 0;\t\t(3.5)
$$

Уравнение потокосцепления в воздушном зазоре по оси d:

$$
\Psi_{\delta d} = x_{ad} \big( K_M i_d + i_f + i_{D1} + i_{D2} + i_{D3} \big); \tag{3.6}
$$

Уравнение потокосцепления обмотки возбуждения:

$$
\Psi_f = \Psi_{\delta d} + x_{\sigma f} i_f; \tag{3.7}
$$

Уравнение потокосцепления демпферных контуров по оси d:

$$
\Psi_{D1} = \Psi_{\delta d} + x_{\sigma D1} i_{f D1},\tag{3.8}
$$

$$
\Psi_{D2} = \Psi_{\delta d} + x_{\sigma D2} i_{f D2},\tag{3.9}
$$

$$
\Psi_{D3} = \Psi_{\delta d} + x_{\sigma D3} i_{fD3};\tag{3.10}
$$

Уравнение результирующего потокосцепления по оси d:

$$
\Psi_d = \Psi_{\delta d} + x_{\sigma} K_M i_d = \Psi_{\delta d} + \Psi_{\delta d};
$$
 (3.11)

Уравнение демпферных контуров по оси *q*:

$$
\frac{d\Psi_{Q1}}{dt} + r_{Q1}i_{Q1} = 0, \t\t(3.12)
$$

$$
\frac{d\Psi_{Q2}}{dt} + r_{Q2}i_{Q2} = 0, \t\t(3.13)
$$

$$
\frac{d\Psi_{Q3}}{dt} + r_{Q3}i_{Q3} = 0, \qquad (3.14)
$$

$$
\frac{d\Psi_{Q4}}{dt} + r_{Q4}i_{Q4} = 0;\t\t(3.15)
$$

Уравнение потокосцепления в воздушном зазоре по оси *q:*

$$
\Psi_{\delta q} = x_{aq} \left( K_M i_q + i_{Q1} + i_{Q2} + i_{Q3} + i_{Q4} \right); \tag{3.16}
$$

Уравнение потокосцепления демпферных контуров по оси *q:*

$$
\Psi_{Q1} = \Psi_{\delta q} + x_{\sigma Q1} i_{Q1},\tag{3.17}
$$

$$
\Psi_{Q2} = \Psi_{\delta q} + x_{\sigma Q2} i_{Q2},\tag{3.18}
$$

$$
\Psi_{Q3} = \Psi_{\delta q} + x_{\sigma Q3} i_{Q3},\tag{3.19}
$$

$$
\Psi_{Q4} = \Psi_{\delta q} + x_{\sigma Q4} i_{Q4};\tag{3.20}
$$

Уравнение результирующего потокосцепления по оси *q:*

$$
\Psi_q = \Psi_{\delta q} + x_{\sigma} K_M i_q = \Psi_{\delta q} + \Psi_{\sigma q};
$$
 (3.21)

Уравнение результирующего потокосцепления в воздушном зазоре:

$$
\Psi_{\delta} = \sqrt{\Psi_{\delta d}^2 + \Psi_{\delta q}^2},\tag{3.22}
$$

Уравнение напряжения статора по оси *d:*

$$
u_d = -\omega \Psi_q - \frac{d\Psi_d}{dt} - r_a K_M i_d; \qquad (3.23)
$$

Уравнение напряжения статора по оси *q:*

$$
u_q = \omega \Psi_d - \frac{d\Psi_q}{dt} - r_a K_M i_q; \qquad (3.24)
$$

Общая сводка уравнений для моделей синхронного генератора:

$$
U_d = -r \cdot i_d - \frac{d\Psi_d}{dt} - \omega \Psi_q - \Psi_q \omega_s; \tag{3.25}
$$

$$
U_q = -r \cdot i_q - \frac{d\Psi_q}{dt} + \omega \Psi_d + \Psi_d \omega_s; \tag{3.26}
$$

$$
U_f = r_f \cdot i_f + \frac{d\Psi_f}{dt};\tag{3.27}
$$

$$
T_j \frac{d^2 \delta}{dt^2} = M_M - r_q \cdot \Psi_d + r_d \cdot \Psi_q; \tag{3.28}
$$

где  $U_d$ ,  $U_q$  – продольная и поперечная составляющие напряжения в осях  $d$  и  $q$ ;

*r⋅i*<sub>d</sub> и *r⋅i*<sub>q</sub> - падения напряжения в продольной и поперечной обмотке статора;

$$
\frac{d\psi_d}{dt}
$$
 и  $\frac{d\psi_q}{dt}$  функции потокосцепления или трансформаторные ЭДС;  
 $U_f$ — напряжение обмотки возбуждения,

 $r_f \cdot i_f$  падение напряжения на активном сопротивлении обмотки возбуждения;

$$
\frac{d\psi_f}{dt}
$$
ЭДС, индуктируемая в обмотке возбуждения;  

$$
\psi_d\omega_s, \psi_q\omega_s
$$
— ЭДС скольжения;  

$$
\psi_d\omega, \psi_q\omega
$$
— ЭДС синхронного вращения;  

$$
T_j
$$
— механическая постоянная инерции;

 $M_m$ – вращающий момент.

Рабочие характеристики синхронного генератора можно проанализировать с помощью уравнения Парка–Горева путем моделирования его поведения при различных условиях работы, таких как изменения нагрузки, возбуждения и скорости. Уравнение Парка–Горева является важным инструментом для анализа поведения синхронных генераторов. Он используется в исследованиях устойчивости энергосистемы, анализе переходных процессов и разработке систем управления. Уравнение также используется при проектировании систем управления синхронными генераторами для регулирования выходного напряжения и частоты [25].

Для подключения генератора к сети используется модель «расчетная эдс за расчетным сопротивлением»:

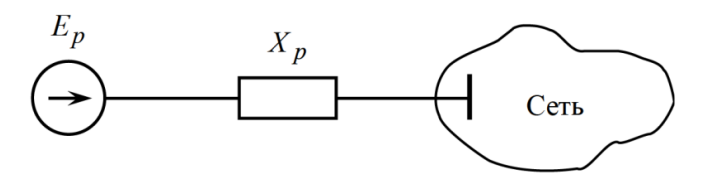

Рисунок 3.12 – Модель «расчетная ЭДС за расчетным сопротивлением»

В зависимости от принятой модели генератора расчетным сопротивлением и эде могут быть приняты переходные или сверхпереходные (штрихи при  $E$  и  $X$ для простоты опущены).

На каждом шаге интегрирования используется эквивалентная модель:

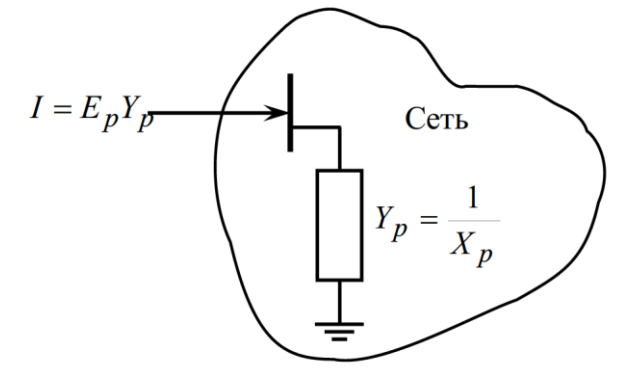

Рисунок 3.13 - Эквивалентная модель

В ней ток рассчитывается по формуле  $I = E_p Y_p$ , а проводимость генератора добавляется в диагональ матрицы проводимостей  $Y$ .

Решается система линейных уравнений

$$
YU = E_p Y_p + \Delta I,\tag{3.29}
$$

где  $\Delta I$  – составляющая, учитывающая нелинейный характер нагрузки (при задании ее статическими характеристиками от напряжения и частоты).

Определяются напряжения в узлах  $U$ , при наличии нелинейности нагрузки возможно итерационное решение системы для уточнения  $\Delta I$ .

### **3.7 Моделирование УШР**

Для моделирования специальных устройств компенсации реактивной мощности необходимо действие –в меню «Открыть» –«Сил.Элек.» – «УШР/СТК». На рисунке 3.14 показана таблица «УШР/СТК».

|     | Файлы Расчеты Открыть Окна Помощь Стиль                                                                                                    |               |        |             |                   |       |               |     |         |         |             |                                                            |         |                               |  |          |
|-----|----------------------------------------------------------------------------------------------------|---------------|--------|-------------|-------------------|-------|---------------|-----|---------|---------|-------------|------------------------------------------------------------|---------|-------------------------------|--|----------|
|     | 自動画の出来ある今日は最後のます。                                                                                                    |               |        |             |                   |       |               |     |         |         |             | • • Выд. Сеч.] [Выд. ВИР] [Выд. Ав.] [Сброс. Выд.] МДП 1.0 |         |                               |  |          |
|     |                                                                                                    |               |        |             |                   |       |               |     |         |         |             |                                                            |         |                               |  |          |
|     | Графика Ж УШР/СТК Ж FACTS Ж   ШУзлы Ж Логика (t) Ж   Действия (t) Ж   Напряжение узла Ж   Рветви нач. Ж   Динамика Ж   НВетви Ж   Генераторы (ИД) Ж<br><b>YE KREDA</b> |               |        |             |                   |       |               |     |         |         |             |                                                            |         |                               |  | $\times$ |
| N   | Название                                                                                                    | S N yana Onom |        | <b>Unom</b> | Тип               | Tycr1 | Уст1 EИрег    | Min | Max     | KcT Xsh | Режим       | Tycr2 N yananT                                             |         | Bpacy Ppacy Opacy Vpacy Dpacy |  |          |
| 100 | <b>УШР1</b>                                                                                                    |               | 20,000 |             | 220,000 УШР/СТК V |       | 22 %(Q 10,000 |     | 120,000 | 2,000   | Одиночный - | 100                                                        | 312,322 | 16,300                        |  |          |
|     |                                                                                                    |               |        |             |                   |       |               |     |         |         |             |                                                            |         |                               |  |          |

Рисунок 3.14 –Таблица с параметрами «УШР/СТК».

В таблице «УШР/СТК» задаются следующие параметры (параметры для УШР и СТК задаются одинаково):

- V напряжение;
- Q реактивная мощностьN номер устройства (уникальный идентификатор);

Название – название;

S – состояние (вкл/выкл);

N\_узла – номер узла, к которому подключено устройство;

Тип – УШР/СТК или СТАТКОМ;

Snom – номинальная мощность ;

(Qном); Unom – номинальное напряжение;

Туст1 – тип уставки;

 $I - \text{rok}$ ;

Tрег – единицы измерения диапазонов регулирования (% – от Snom, Q,

B (мксим + индуктивный), X, I (+ индуктивный));

Мин – Мах – диапазоны регулирования (вне зависимости от задания единиц измерения пределов регулирования внутри программы используются пересчитанные эквивалентные проводимости (Bmin – Bmax));

Кст – статизм (%) (используется при задании уставки по напряжению).

Статизм должен быть ненулевым (обычно 5–10%).

Данная модель реализует реактор, используемый для расчета установившегося режима. Для моделирования УШР в динамике необходимо воспользоваться таблицей «Динамика/FACTS» (рисунок 3.15), в которой реализованы динамические модели УШР, СТК, ОРПМ. Заполнять ее рекомендуется после заполнения таблицы «УШР/СТК», сохранения и перезапуска файла динамика.

|                 |           |  | Файлы Расчеты Открыть Окна Помощь Стиль |  |  |                 |       |                                                                                                    |      |        |           |       |       |       |                                                              |       |              |  |  |
|-----------------|-----------|--|-----------------------------------------|--|--|-----------------|-------|----------------------------------------------------------------------------------------------------|------|--------|-----------|-------|-------|-------|--------------------------------------------------------------|-------|--------------|--|--|
|                 |           |  |                                         |  |  | 白色日本在天下的中华区的天下的 |       |                                                                                                    |      |        |           |       |       |       | • • • Выд. Сеч.] [Выд. ВИР] [Выд. Ав.] [Сброс. Выд.] МДП 1.0 |       |              |  |  |
|                 | ■ 目 十 火 一 |  |                                         |  |  |                 |       | 17:12:46 04:12:2023 ↓ ● 5 第 第 4 位 区 5 目 全 字 口 ∞ ~   ● ● 口 応 量 铬 田 B 助                                                                               |      |        |           |       |       |       |                                                              |       |              |  |  |
|                 |           |  | <b>Y J H F H B A</b>                    |  |  |                 |       | Графика Ж УШР/СТК Ж FACTS Ж   ШУзлы Ж Логика (t) Ж   Действия (t) Ж   Напряжение узла Ж   Рветви нач. Ж   Динамика Ж   НВетви Ж   Генераторы (ИД) Ж |      |        |           |       |       |       |                                                              |       |              |  |  |
|                 |           |  |                                         |  |  |                 |       |                                                                                                    |      |        |           |       |       |       |                                                              |       |              |  |  |
|                 |           |  |                                         |  |  |                 |       | lo Марка N N Конст On Un Min Max Kpid KpidInt XSL U защ 1                                                                                           | Tfir | Тс флт | Pref Oref | Treg1 | Treg2 |       | Kreq Tv флт Ti TpidInt                                       |       | Xsh XI Tr Tr |  |  |
| UP <sub>0</sub> |           |  | <не з 20 22 41 49 1,000 1,000           |  |  |                 | 2,000 | 180,000                                                                                                    |      | 0,200  |           | 0,040 | 0,040 | 0,005 | 0,040                                                        | 0,400 |              |  |  |
|                 |           |  | $XHE$ 3                                 |  |  |                 |       |                                                                                                    |      |        |           |       |       |       |                                                              |       |              |  |  |

Рисунок 3.15 – Таблица «Динамика/FACTS»

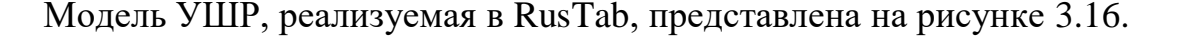

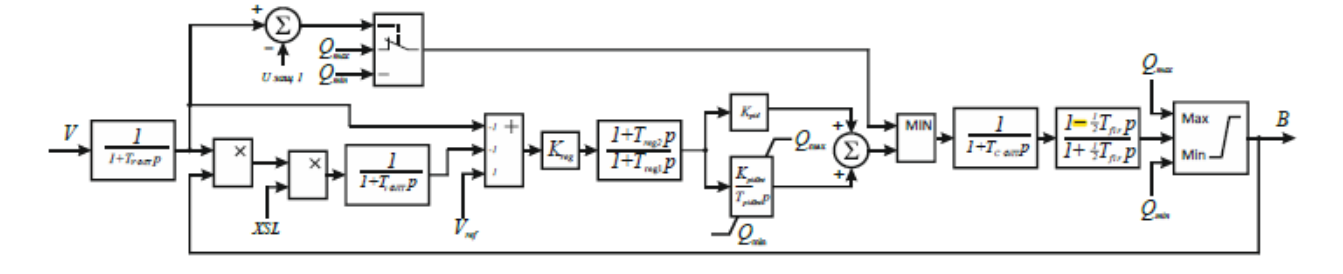

Рисунок 3.16 – Структурная схема модели УШР

Модуль напряжения на шине поступает на фильтр с постоянной времени  $TU = 4$  мс. Полученное значение поступает на сумматор для расчета рассогласования, а также используется для вычисления  $Vs = V \cdot B \cdot Xsl$ , где Xsl – значение статизма VI характеристики. Сигнал рассогласования с уставкой Vref с выхода сумматора поступает на регулятор[19]. Для ускорения реакции компенсатора предусмотрена расфорсировка с параметром  $Vp$ , переводящая компенсатор в режим минимальной мощности при снижении напряжения на шине. В случае если в модели задан компенсатор с управлением

подмагничиванием, силовая часть моделируется апериодическим звеном ( $Tf2 =$ 0). Если используется тиристорная схема управления, выходное звено имитирует задержку коммутации тиристоров (Tf1 = 5 мс, Tf2 = -5 мс). Выход регулятора воздействует на реактивную проводимость в узле подключения, значение которой косвенно ограничено заданными пределами [*Qmin*; *Qmax* ].

Модель в части контроллера управляет проводимостью шунта, за счет этого возможна реализация следующей ВА характеристики УШР

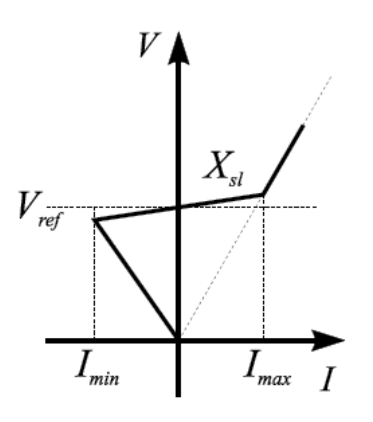

Рисунок 3.17 – Вольтамперная характеристика УШР

В ПК RUSTab предусмотрены динамические модели управляемого шунтирующего реактора (УШР), статического тиристорного компенсатора (СТК) и объединенного регулятора перетоков мощности (ОРПМ). Модели представлены в таблице «Динамика/FACTS». Начальные условия для расчета переходного процесса, как и для всех остальных моделей ПК RUSTab, определяются в предварительном расчете установившегося режима. Поэтому модели силовой электроники представлены и в модели УР. Однако вид этих моделей не совпадает с теми моделями, которые используются при расчете переходного процесса, хотя и позволяет корректно определить начальные условия. Часть моделей, отвечающая за взаимодействие с электрической сетью, практически полностью совпадает. Отличия обусловлены представлением регуляторов этих устройств - подробным в моделях динамики и существенно упрощенным в моделях УР. В связи с этим параметры динамических моделей и

56

моделей УР задаются в разных таблицах. Таблицы УР представлены в разделе «Сил. Элек.». При расчете динамики параметры, внесенные в таблицы этого раздела, используются для определения начальных условий для моделей, внесенных в таблицу раздела «Динамика/FACTS». В этой таблице в дополнение к таблицам УР должны быть заданы параметры регуляторов, необходимые для расчета переходного процесса [18].

### Таблица 3.2 - Параметры регуляторов

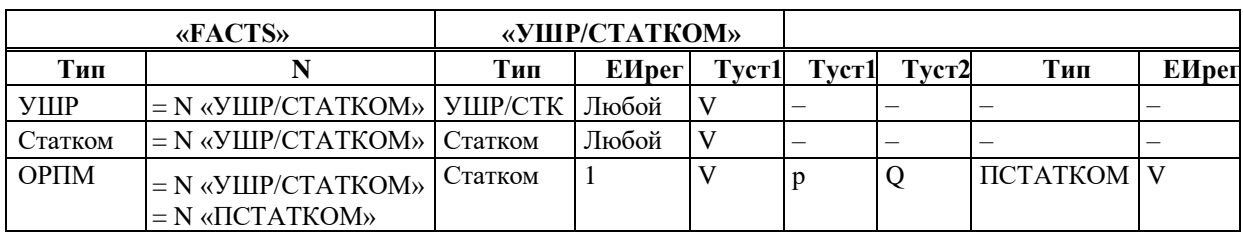

В таблице «Динамика/FACTS», в зависимости от выбранного типа устройства, поля должны быть заполнены следующим образом:

Таблица 3.3 - «Динамика/FACTS»

| Название    | Описание                      | УШР                                              | <b>CTATKOM</b>                                   | <b>OPIIM</b>                                  |
|-------------|-------------------------------|--------------------------------------------------|--------------------------------------------------|-----------------------------------------------|
| N           | Номер устройства              | быть<br>Должен<br>равен «N узлаПТ»               | быть<br>Должен<br>равен «N узлаПТ»               | быть<br>Должен<br>N<br>равен<br>«N узлаПТ»    |
| Название    | Название устройства           |                                                  |                                                  |                                               |
| Модель      | Модель устройства             | <b>YIIIP</b>                                     | Статком                                          | <b>OPIIM</b>                                  |
| Марка       | Марка устройства              |                                                  |                                                  |                                               |
| S           | Состояние устройства          | Вкл/Выкл                                         | Вкл/Выкл                                         | Вкл/Выкл                                      |
| N узла      | Номер узла                    | Автоматически из<br>N узла<br>«УШР/СТАТКОМ»      | Автоматически из<br>N узла<br>«УШР/СТАТКОМ»      | Автоматически из<br>N 1узла<br>«ПСТАТКОМ»     |
| $N$ кон     | Номер узла конца              |                                                  |                                                  | Автоматически из<br>«ПСТАТКОМ»                |
| Конструктор | Модель в<br>конструкторе      | Недоступно                                       | Недоступно                                       | недоступно                                    |
|             |                               |                                                  |                                                  |                                               |
| Qnom        | Номинальная Q,<br>Мвар        | Автоматически из<br>Оном<br>«УШР/СТАТКОМ»        | Автоматически из<br>Оном<br>«УШР/СТАТКОМ»        | Автоматически из<br>Оном<br>«ПСТАТКОМ»        |
| Unom        | Номинальное<br>напряжение, кВ | Автоматически из<br><b>UHOM</b><br>«УШР/СТАТКОМ» | Автоматически из<br><b>UHOM</b><br>«УШР/СТАТКОМ» | Автоматически из<br><b>UHOM</b><br>«ПСТАТКОМ» |

# Продолжение таблицы 3.3

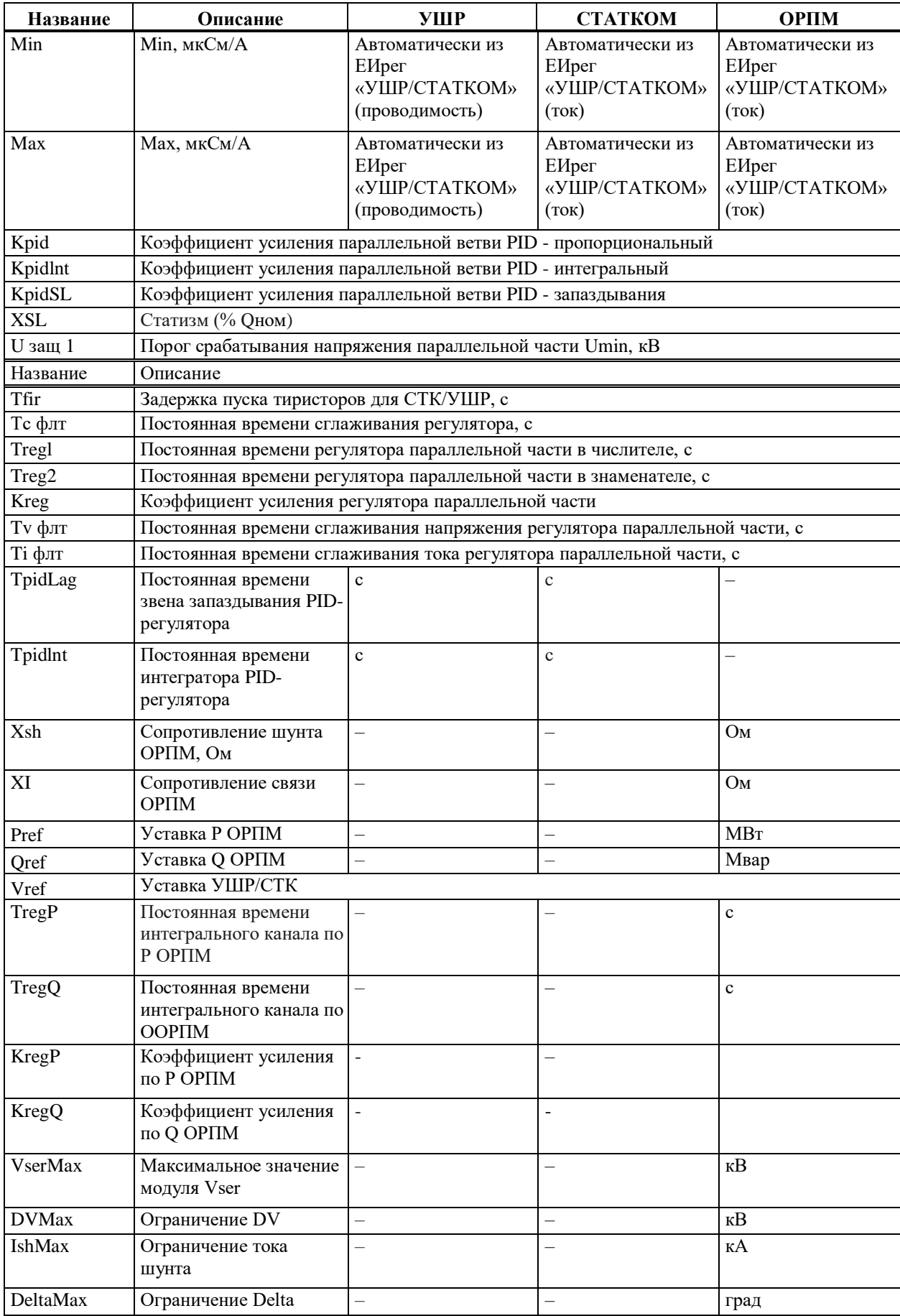

Окончание таблицы 3.3

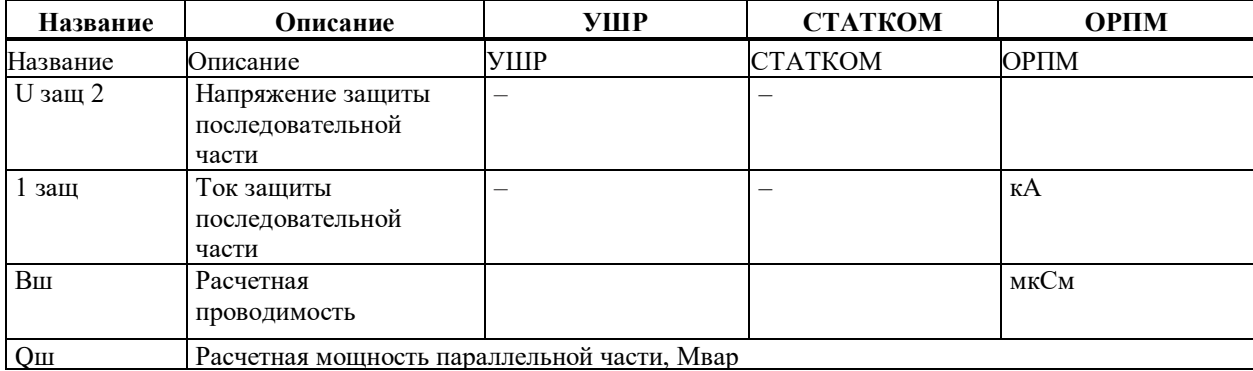

#### 3.8 Заполнение автоматики и сценария расчета

Анапиз повеления системы булет Проводиться при следующих возмущений:

- увеличение нагрузки (Р в 1,5 раза, Q в 2 раза) на ПС 1;

- снижение реактивной нагрузки в 2 раза на ПС 1;

- возникновение трехфазного КЗ длительностью 0,1 с на ПС 2 в момент времени  $t=0,1c$ .

табличных автоматизации требует использования Моделирование элементов запуска. Эти элементы играют решающую роль в определении различных аспектов автоматизированного процесса, таких как синхронизация и последовательность событий, входные и выходные сигналы и другие важные параметры.

В этом разделе будут рассмотрены различные типы элементы запуска таблиц, доступных в программном обеспечении, их функции в процессе автоматизации и преимущества их использования.

В ПК RUSTab существует возможность моделирования событий, происходящих в процессе расчета. Эта система включает в себя две подсистемы: моделирование автоматики и моделирование сценария расчета динамики.

Каждая подсистема включает в себя три таблицы, которые описывают принцип работы автоматики (сценария): «Логика», «Действия», «Пусковые органы». Таблицы «Пусковые органы» и «Действия» содержат такие параметры,

59

как мощность, ток, состояние. Эти параметры характеризуют объект (например, генератор N, узел N, ветвь N) текущей расчетной схемы.

«Пусковые органы» позволяет измерять параметры модели. В таблице «Действие» при необходимости можно изменять параметры расчетной модели. В «Логику» вносятся выражения, которые определяют принцип работы «Действий», исходя их тех параметров, которые мы задали в таблице «Пусковые органы». Все элементы, входящие в действия и в логику, возможно объединять в группы для создания сложных действий, с помощью которых появляется возможность изменять параметры объектов модели [18].

В таблице логики указываются логические условия, которые необходимо выполнить для автоматического повторного включения линии. В таблице действий указываются действия, которые необходимо предпринять во время последовательности повторного включения. Эти таблицы работают вместе для имитации автоматического повторного включения линии и расчета динамики системы.

Все необходимые таблицы для ввода данных находятся по следующей ссылке: Открыть – Автоматика (Сценарий) (рисунок 3.18).

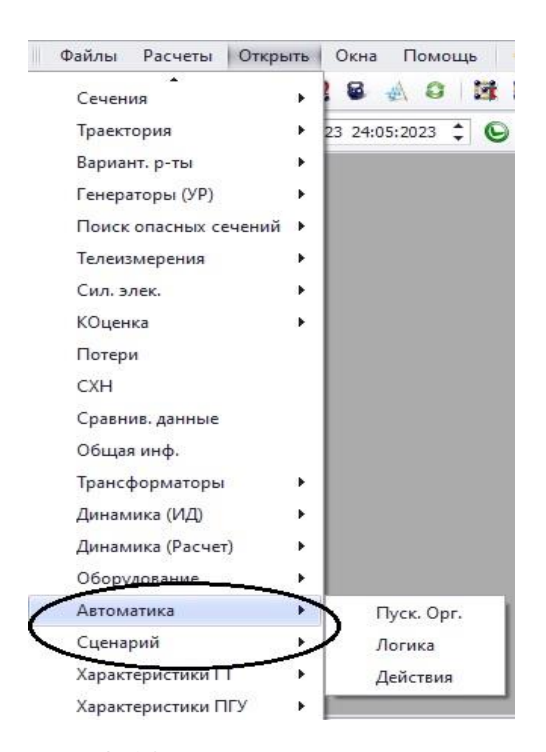

Рисунок 3.18 – Открытие окна «Автоматика»

Автоматика представляет собой шаблон «автоматика.dfw», а описание сценариев шаблон «сценарий.scn». Автоматика и Сценарий разделены на разные функции для того, чтобы была возможность описать автоматику независимо от описания событий. Это дает возможность выполнить разные варианты расчетов на олной и той же автоматике.

Одной из ключевых особенностей данных расчетов является способность автоматизировать процесс моделирования. Пользователь определяет правила и управляющие поведением системы, а RUSTab автоматически условия, сгенерирует соответствующий код для имитации этих правил.

Чтобы использовать RUSTab для расчета автоматики (сценария), нужно создать модель системы, необходимую для изучения, которая будет включать все соответствующие переменные и взаимосвязи между ними. Особенностью является возможность задавать различные сценарии, изменяя значения определённых переменных или вводя в модель новые переменные. После определения модели и сценариев запускается симуляция для расчёта динамики системы в разных условиях [20].

Общая структура подсистем логики работы автоматики и сценария представлена на рисунке 3.19.

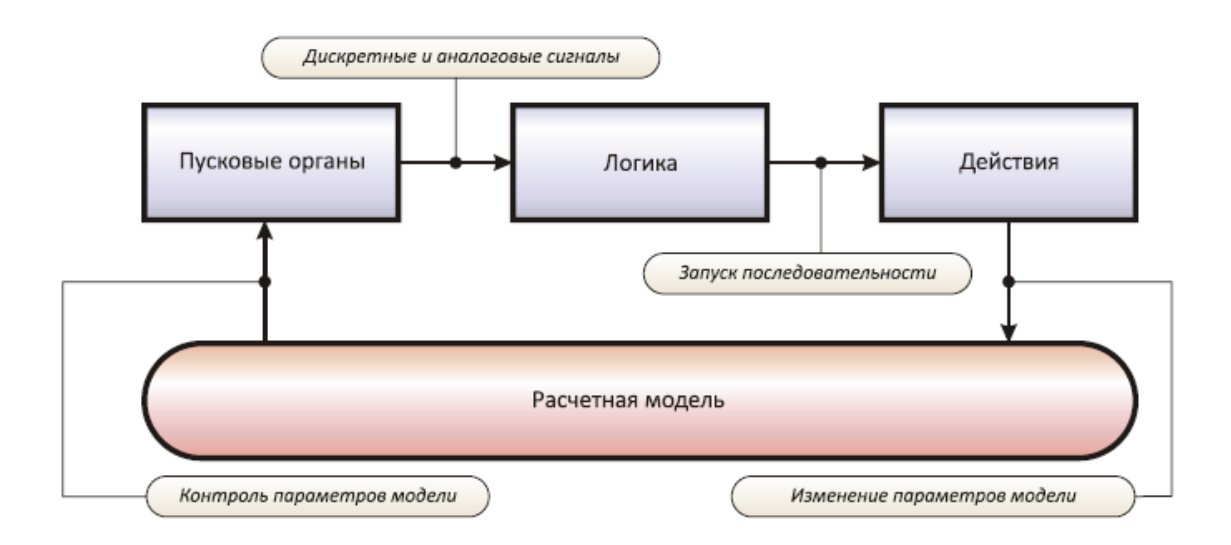

Рисунок 3.19 – Общая структура подсистем автоматики (сценария)

Таблица «Логика» содержит набор инструкций, определяющих время и условия операции повторного включения. Таблица предназначена для генерации сигнала, запускающего операцию повторного включения. Сигнал формируется на основе временной задержки и состояния системы защиты.

При возникновении неисправности срабатывает система защиты, и данная таблица запускает таймер обратного отсчета. Таймер выжидает заданный интервал времени перед тем, как отправить сигнал системе защиты на закрытие. Если система защиты обнаружит, что неисправность все еще присутствует, она не включится повторно. Однако, если неисправность устранена, система защиты повторно закроет линию и восстановит подачу электроэнергии на поврежденный участок линии.

Рисунок 3.20 представляет собой форму таблицы модуля «Логики».

|                                     | ۴h             | <b>PIPEXKe VO</b>                 |              |                     | ほじ 昭          | a.<br>$\circ$                        | $\mathbb{Z}^{\mathbf{N}}$ . |                   |              |        |                       |
|-------------------------------------|----------------|-----------------------------------|--------------|---------------------|---------------|--------------------------------------|-----------------------------|-------------------|--------------|--------|-----------------------|
|                                     | E              | 目十分                               |              | 14:56:28 09:12:2023 | $\hat{\cdot}$ | $O_{S}$ in $\mathbb{R}$<br><b>IX</b> | $= 0$<br>桓                  | 帝 口               |              | co     |                       |
|                                     | Графика        | УШР/СТК<br>$\mathbf{x}$<br>$\chi$ | <b>FACTS</b> | $\mathbf{x}$        | ШУзлы Ж       | Логика (t) Ж                         | Действия (t) Ж              | Динамика          |              | $\chi$ | Гe<br><b>НВетви Ж</b> |
|                                     |                |                                   |              |                     |               |                                      |                             |                   |              |        |                       |
|                                     |                |                                   | ٠D<br>υ      | m                   |               |                                      |                             |                   |              |        |                       |
|                                     | Ñ              | Название                          | N            | Тип                 | Формула       | Действия                             | Выдержка                    | $\Pi$ <sub></sub> | $C_{\cdots}$ | Д.     | Режим                 |
|                                     | 1              | наброс нагрузки                   |              | Формула             |               | A1                                   | 20                          |                   |              |        | Нормальный            |
|                                     | $\overline{2}$ | K <sub>3</sub>                    |              | Формула             |               | A <sub>2</sub>                       | 20                          |                   |              |        | Нормальный            |
| $\mathbf{1}$<br>$\overline{2}$<br>3 | 3              | Откл КЗ                           |              | Формула             |               | A <sub>3</sub>                       | 20                          |                   |              |        | Нормальный            |

Рисунок 3.20 – Таблица «Логика»

Каждый элемент имеет свой уникальный номер в поле «N». К определенной строке таблицы присваивается один элемент логики.

Существует три варианта заполнения поля «Тип», которые отражены в таблице 3.4. В поле «Тип» указывается элемент логики, к примеру *Формула.* Это отсылает нас в поле «Формула», где элемент должен проанализировать выражение, вбитое в данный столбец. Если выражение в поле «Формула» истинно, автоматически выполняются действия, которые находятся в поле «Действия». В поле «Действия» заносятся действия, которые находятся в параллельно отрытой одноименной таблице. В столбце «Выдержка времени» указывается интервал времени, по истечении которого исполняются действия.

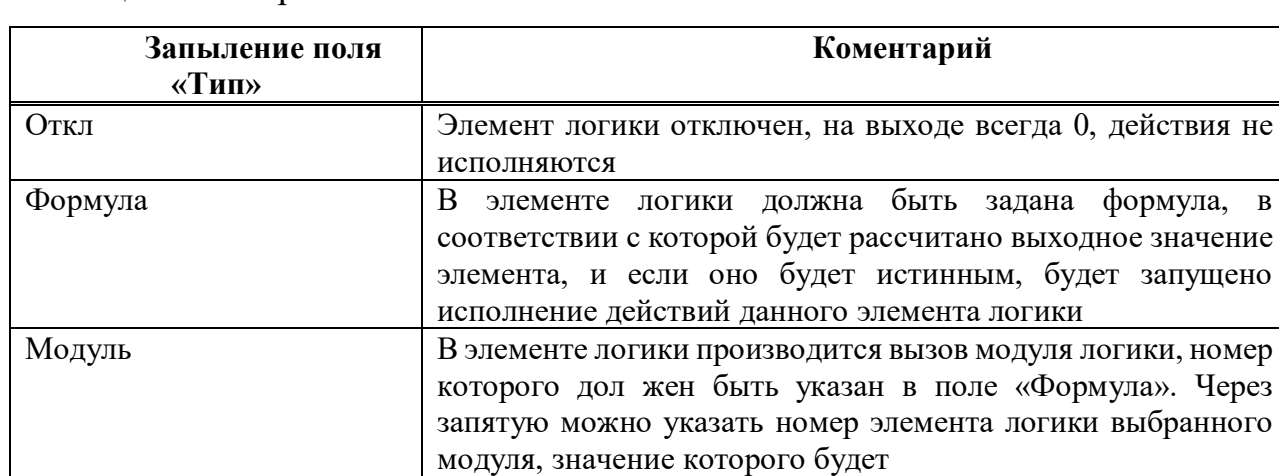

Таблица 3.4 – Варианты исполнения «Логики»

Таблица «Действия», содержащая необходимые значения для выполнения расчетов, выглядит следующим образом (рисунок 3.21):

|                | Файлы        |                | Расчеты        | Открыть           | Окна<br>Помошь                                 | Стиль                 |                                             |         |              |             |              |                   |                         |
|----------------|--------------|----------------|----------------|-------------------|------------------------------------------------|-----------------------|---------------------------------------------|---------|--------------|-------------|--------------|-------------------|-------------------------|
|                |              |                |                |                   | 日本国民民主の国民国の                                    |                       | $\frac{a_{0}}{a_{1}}$ $\frac{a_{1}}{a_{1}}$ |         |              |             |              | Ø<br>۰            | [Выд. Сеч.]             |
|                | E<br>目       | $+ x$          |                |                   | $\div$ 0 $\mathbb{S}^n$<br>14:57:18 09:12:2023 | $\mathbf{R}$<br>$Q_b$ | 泛                                           |         | s<br>$\circ$ |             | R.           | $+C$<br>ਛੱਡ       | $\frac{1}{2}$<br>$\leq$ |
|                | Графика      | $\mathbf{x}$   | УШР/СТК        | FACTS X<br>$\chi$ | ⊞Узлы Ж                                        | Логика (t) Ж          | Действия (t) Ж                              |         | Динамика Ж   |             | НВетви Ж     | Генераторы (ИД) Ж |                         |
|                |              | 懒              | 原              | <b>List</b>       | <b>B</b> A                                     |                       |                                             |         |              |             |              |                   |                         |
|                | $C_{\cdots}$ | $\mathsf{N}$   | $N$ rpyn       | Тип               | Название                                       | Формула               | Тип объ                                     | Свойств | Ключ об      | P           | N            | Время нача        | Дли                     |
| $\mathbf{1}$   | **********   |                |                | Узел Pn           | Увеличение нагрузки                            | <b>BASE*1.5</b>       |                                             |         | 5            | $\mathbf 0$ | 1            |                   | 2,000                   |
| $\overline{2}$ | ----------   | $\overline{2}$ | $\mathbf{1}$   | Узел On           | Увеличение нагрузки                            | BASE*2                |                                             |         | 5            | $\Omega$    | $\mathbf{1}$ |                   |                         |
| 3              |              | 5              | 3              | <b>Узел Gш</b>    | откл КЗ                                        | $\Omega$              |                                             |         | 6            | $\Omega$    | $\mathbf{1}$ |                   |                         |
| $\overline{4}$ |              | 6              | 3              | Узел Вш           | откл КЗ                                        | $\Omega$              |                                             |         | 6            | $\mathbf 0$ | 1            |                   |                         |
| 5              |              | 3              | $\overline{2}$ | <b>Узел Rш</b>    | K3                                             | 0.00                  |                                             |         | 6            | 0           | $\mathbf{1}$ |                   |                         |
| 6              |              | 4              | $\overline{2}$ | Узел Хш           | K <sub>3</sub>                                 | 0.00                  |                                             |         | 6            | 0           | 1            |                   |                         |
| $\overline{7}$ |              | $\overline{7}$ | 4              | Узел Qn           | снижение О                                     | <b>BASE*0.5</b>       |                                             |         | 5            | $\mathbf 0$ |              |                   |                         |
|                |              |                |                |                   |                                                |                       |                                             |         |              |             |              |                   |                         |

Рисунок 3.21 – Таблица «Действия»

Каждое действие имеет уникальный идентификатор в столбце «N» и уникальный номер группы, в которое оно входит (в столбце «N группы»). Действия объединяются в группу, и выполняются только те действия, которые входят в группу.

Столбец «Тип» может характеризоваться значениями, приведенными в таблине ниже.

## Таблица 3.5 – Параметры объекта

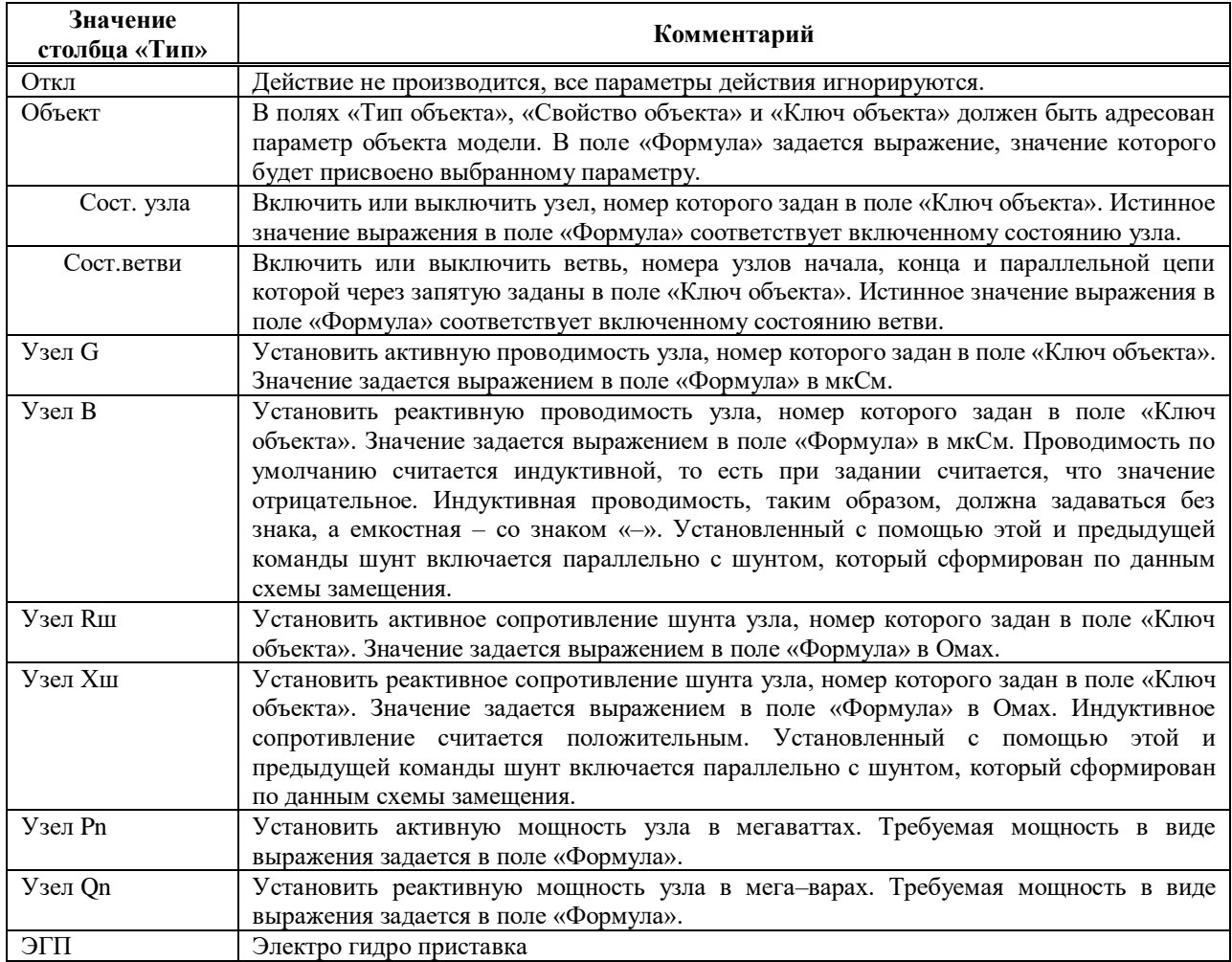

В поле «Ключ объекта» задается номер узла. В столбце «Формула 0 обозначает выключенное состояние объекта, 1 означает включенное состояние.

В поле «N сраб.» указываем 1, это означает, что действие не будет выполняться более 1 раза.

Данные для всех элементов автоматики сохраняются одним файлом автоматика с расширением \*.dfw (рисунок 3.22).

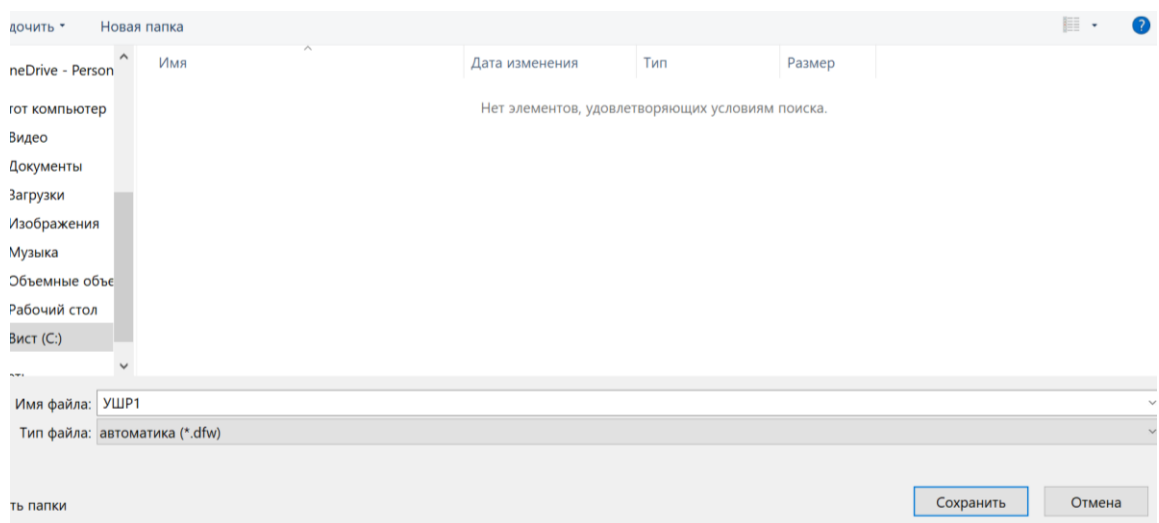

Рисунок 3.22 – Сохранение данных автоматики

## **4 Анализ результатов исследования**

В данном разделе проведены исследования переходных процессов по углу генератора, перетоку мощности линии от АТ к ПС1, и напряжению на шинах ПС1 при настройках регулятора УШР, приведенных в таблице 4.1.

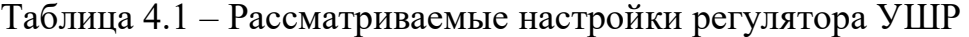

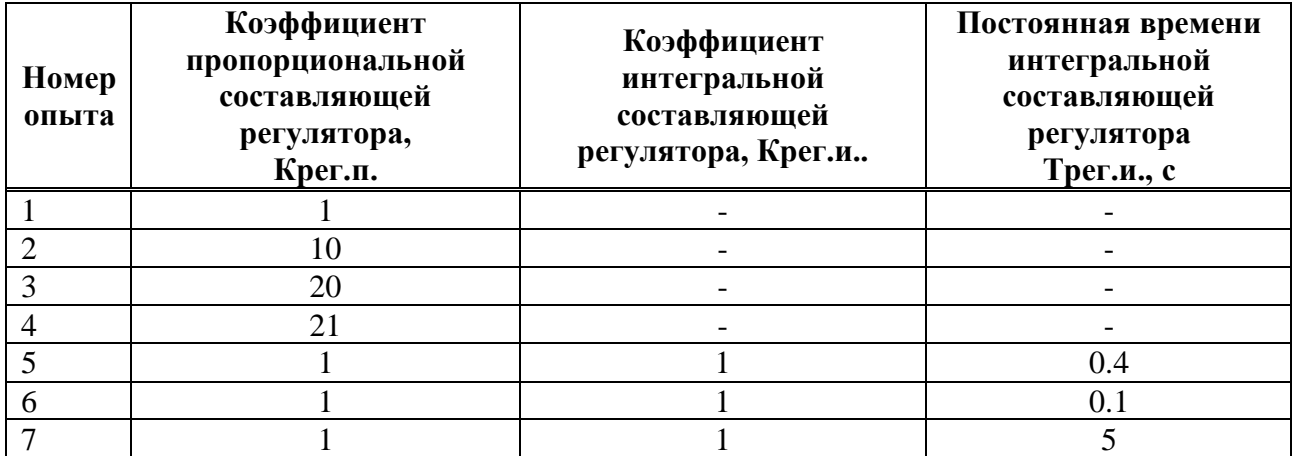

## **4.1 Результаты моделирования при увеличении нагрузки на ПС 1**

Результаты моделирования наброса нагрузки на ПС1 при различных настройках П-регулятора приведены на рисунках 4.1 – 4.3

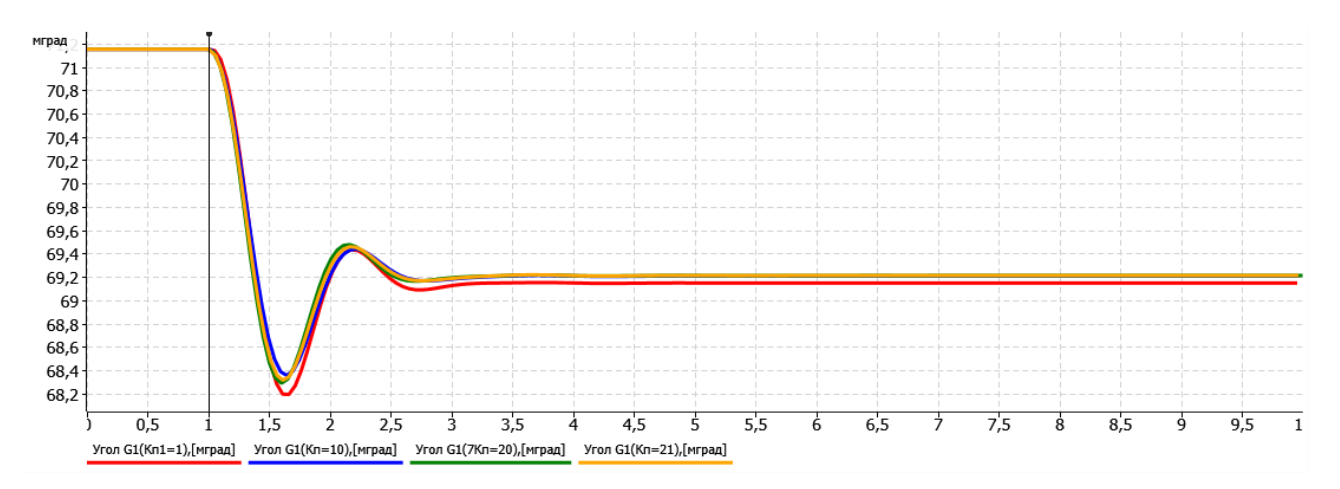

Рисунок 4.1 – Изменение угла ротора генератора при различных настройках П-регулятора УШР

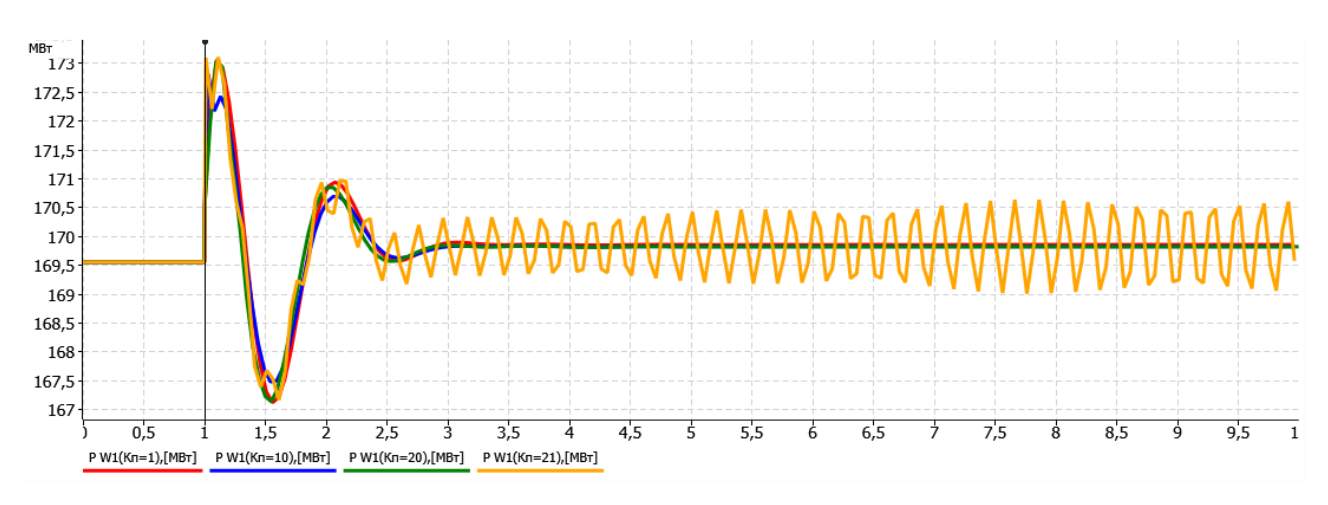

Рисунок 4.2 – Изменение перетоков активной мощности линии к ПС1 при различных настройках П-регулятора УШР

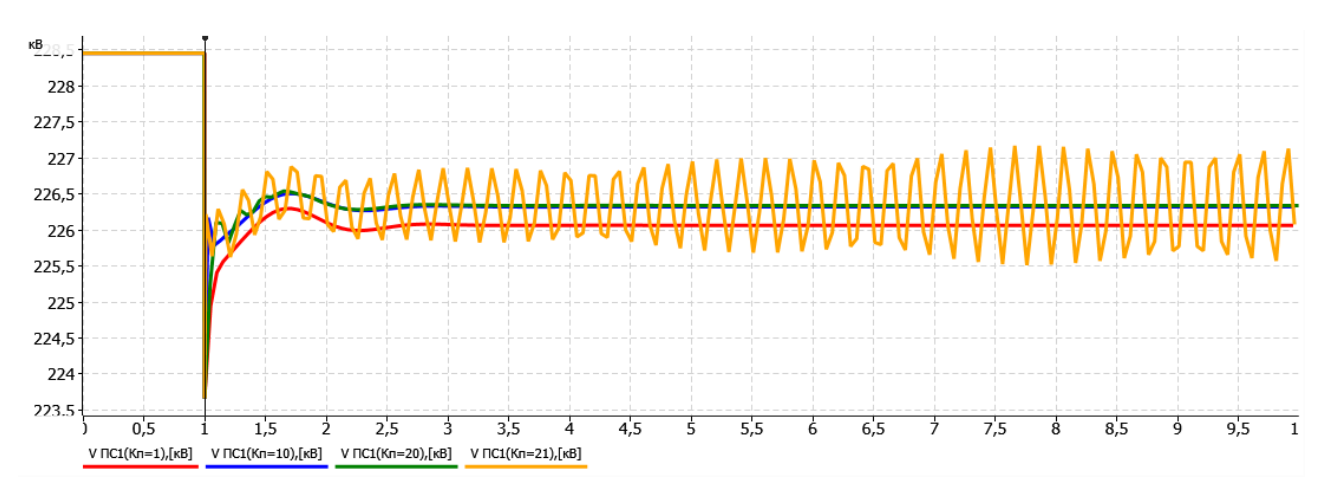

Рисунок 4.3 – Изменение напряжения на шинах ПС1 при различных настройках П-регулятора УШР

Как видно из рисунков 4.1 - 4.3 Увеличение коэффициента усиления пропорционального регулятора  $K_{\pi}$  до 10 снижает статическую ошибку регулирования напряжения и снижает амплитуду первых колебаний активной мощности и угла ротора генератора. Дальнейшее увеличение  $K_n$  до 20 приводит к повышению амплитуды колебаний, а при  $K_n = 21 -$  возникают незатухающие колебания.

Результаты моделирования наброса нагрузки на ПС1 при различных постоянных времени ПИ-прегулятора (коэффициент  $K_{n,p} = 1$ ,  $K_{n,p} = 1$ ) приведены на рисунках  $4.4 - 4.6$ .

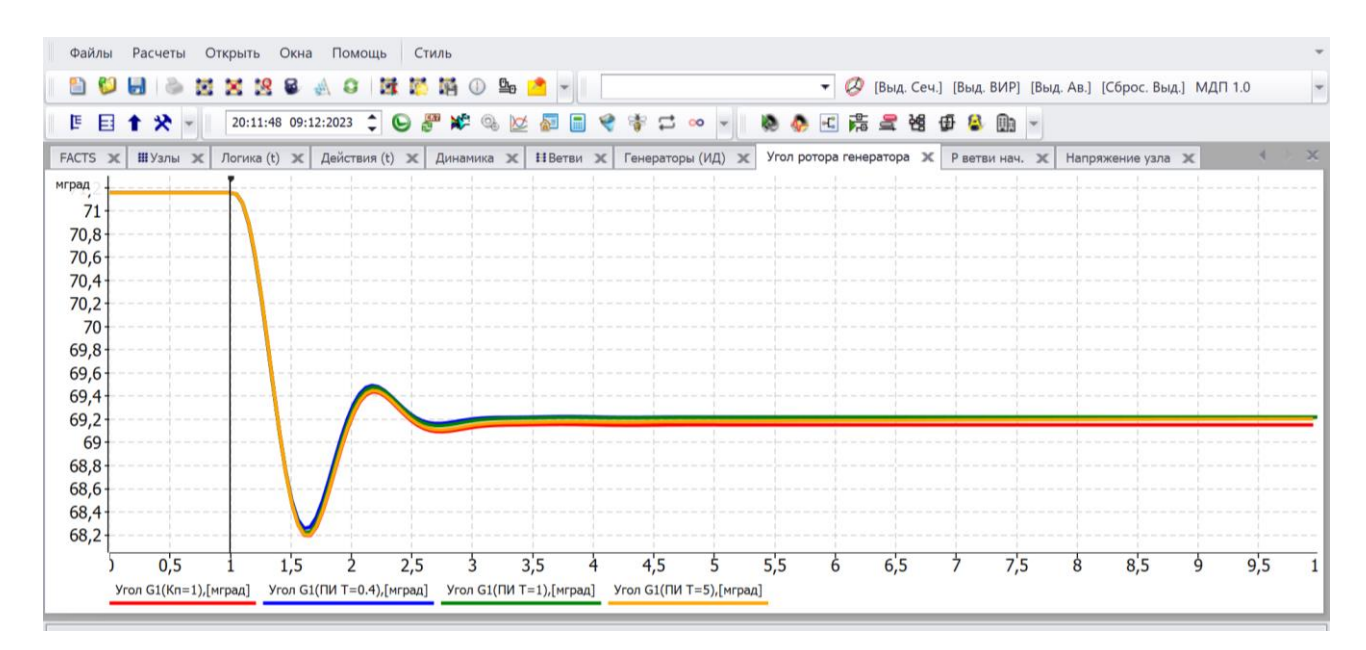

Рисунок 4.4 – Изменение угла ротора генератора при различных настройках ПИ-регулятора УШР

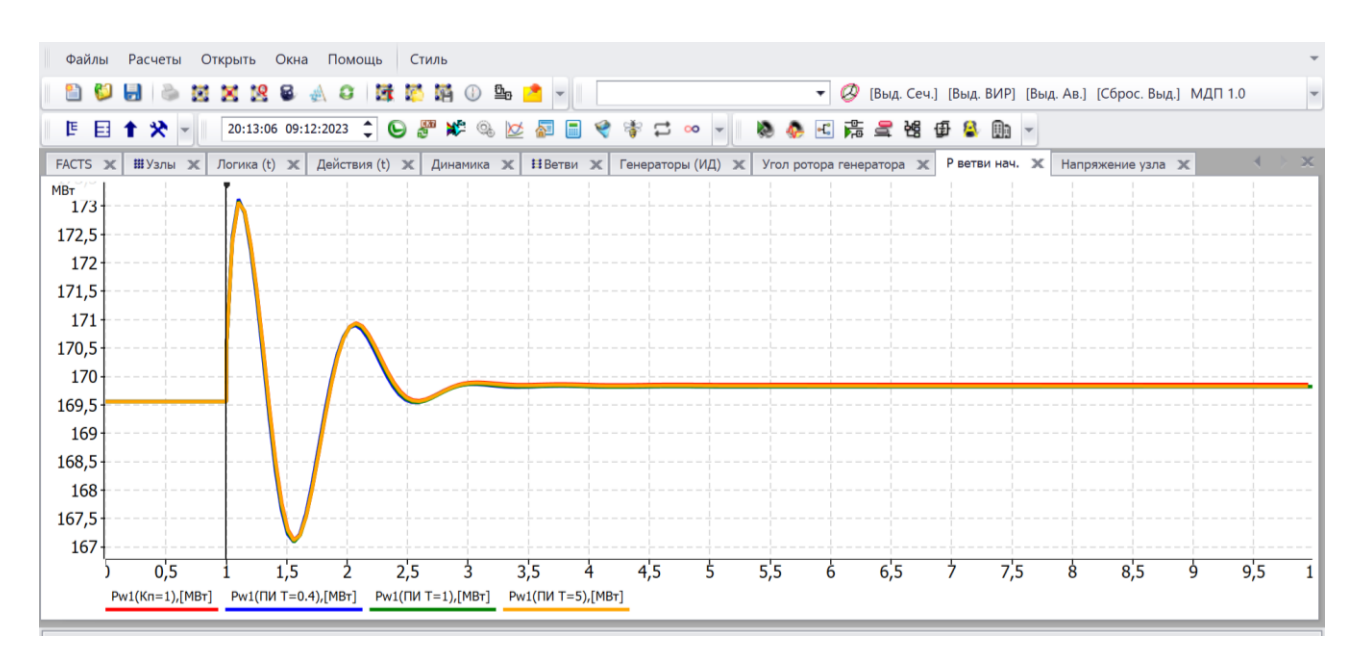

Рисунок 4.5 – Изменение перетоков активной мощности линии к ПС1 при различных настройках ПИ-регулятора УШР

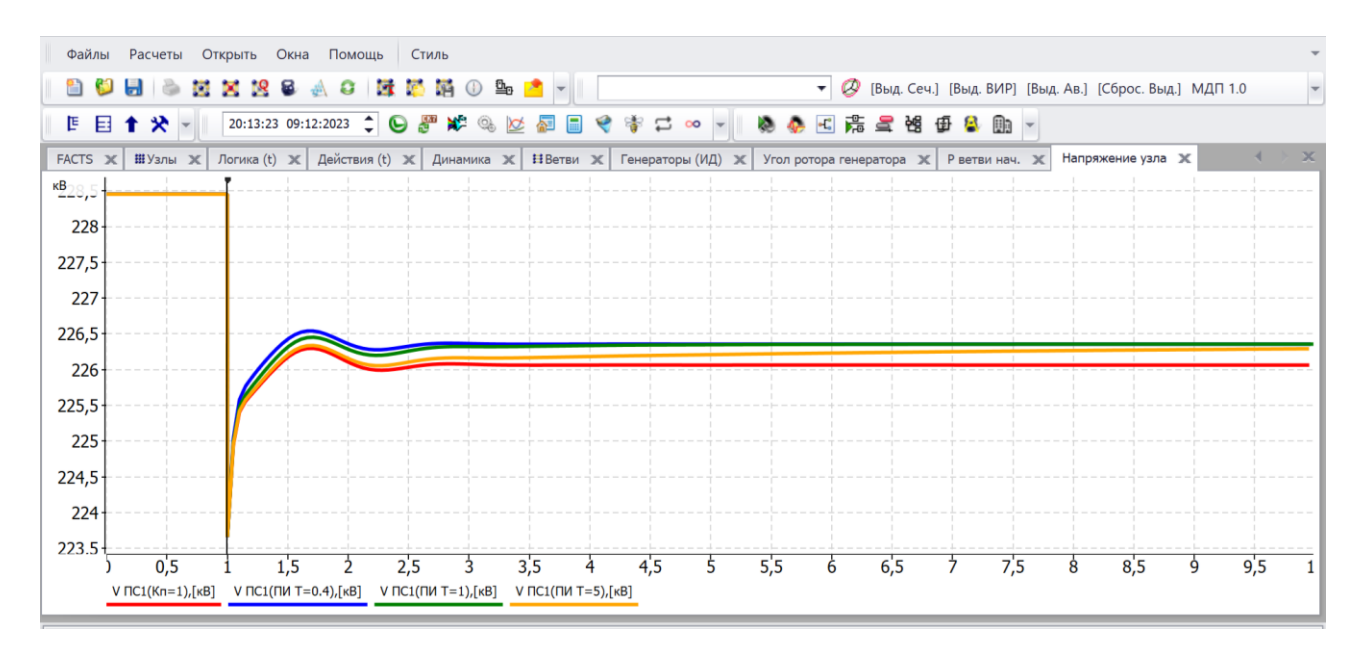

Рисунок 4.6 – Изменение напряжения на шинах ПС1 при различных настройках ПИ-регулятора УШР

Как видно из рисунков 4.1-4.6 введение интегральной составляющей в регулятор приводит к повышению точности регулирования напряжения, аналогичной  $K_{n,p} = 10$  при П-регулятора. При повышении постоянной времени интегральной составляющей от 0,1 до 1 с. колебания по напряжению снижаются,

а при дальнейшем ее увеличении затягивается время переходного процесса. На колебания перетока мощности в линии и угла ротора генератора постоянная времени практически не сыграла.

## **4.2 Результаты моделирования при снижении реактивной нагрузки на ПС 1**

Результаты моделирования снижения реактивной нагрузки на ПС1 при различных настройках П-регулятора приведены на рисунках 4.7 – 4.9

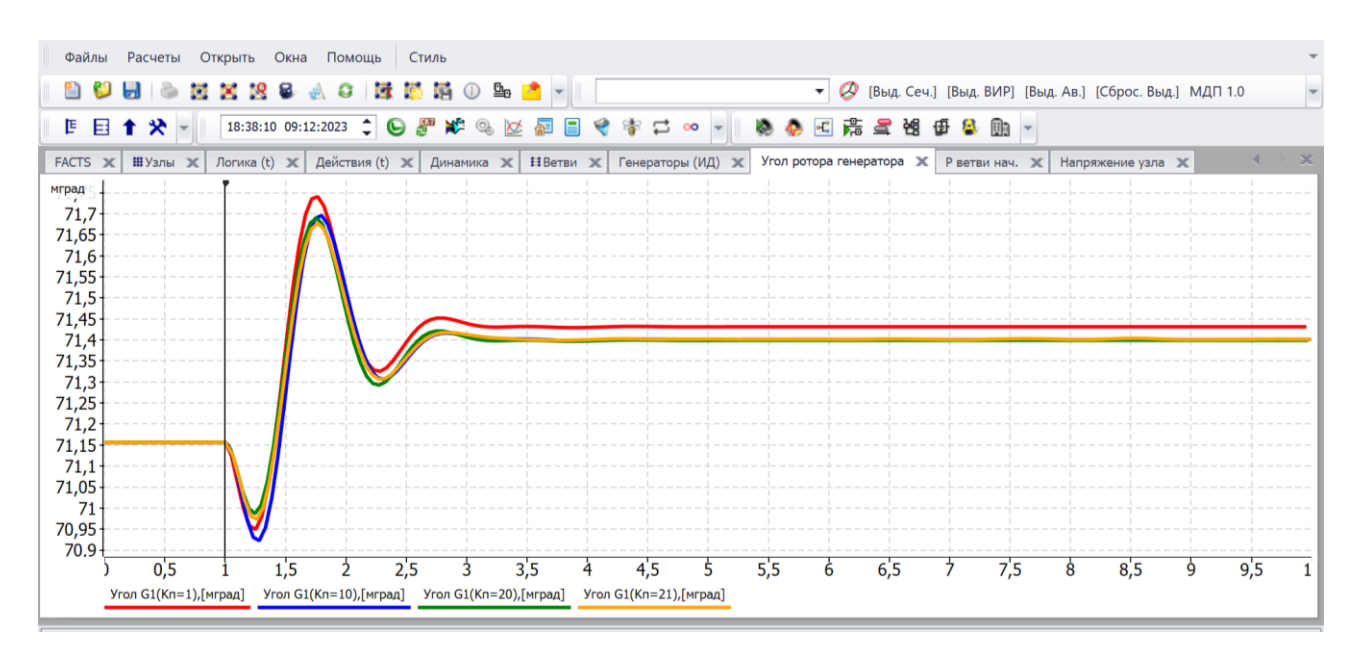

Рисунок 4.7 – Изменение угла ротора генератора при различных настройках П-

регулятора УШР

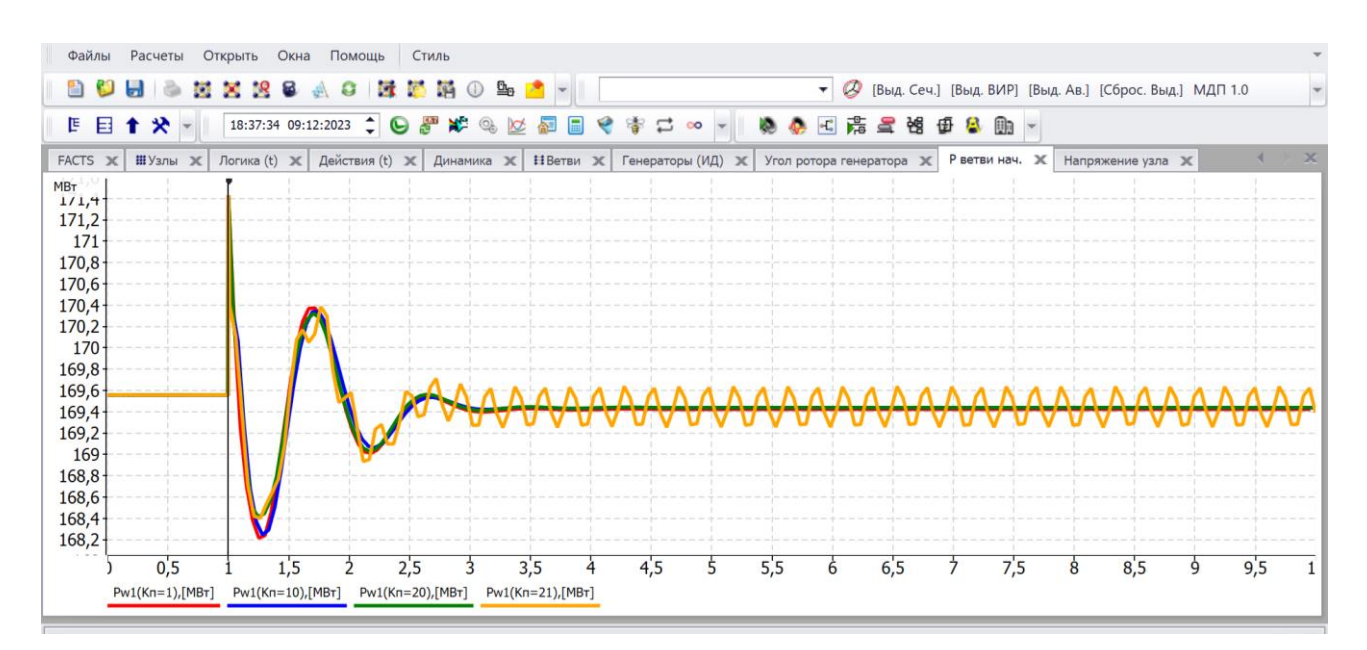

Рисунок 4.8 – Изменение перетоков активной мощности линии к ПС1 при различных настройках П-регулятора УШР

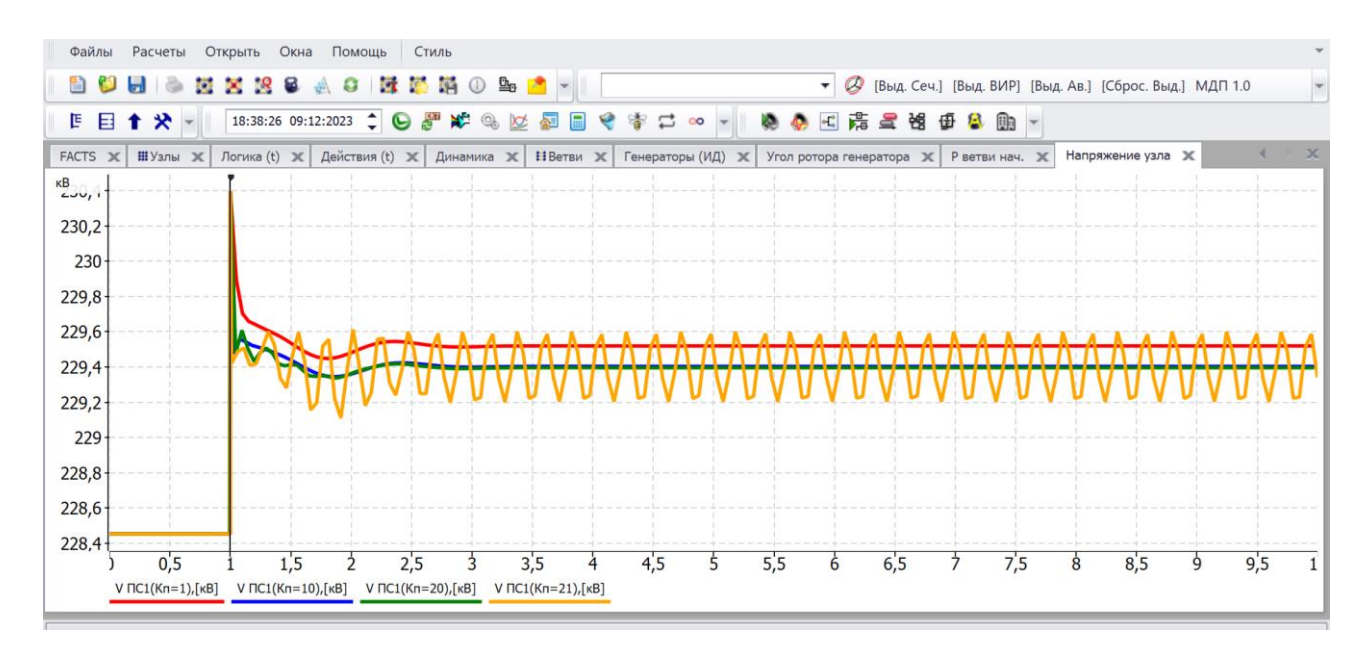

Рисунок 4.9 – Изменение напряжения на шинах ПС1 при различных настройках П-регулятора УШР

Как видно из рисунков 4.7 – 4.9 увеличение коэффициента усиления пропорционального регулятора  $K_n$  до 10 снижает статическую ошибку регулирования напряжения и снижает амплитуду первых колебаний активной мощности и угла ротора генератора. Дальнейшее увеличение  $K_n$  до 20 приводит

к повышению амплитуды колебаний, а при  $K_n = 21 -$  возникают незатухающие колебания.

Результаты моделирования наброса нагрузки на ПС1 при различных постоянных времени ПИ-регулятора (коэффициент  $K_{n,p} = 1$ ,  $K_{n,p} = 1$ ) показали результаты, схожие с рассмотренными в п. 4.1.:

повышение точности регулирования напряжения, аналогичного П-регулятору с  $K_{n,p} = 10$ ;

- снижение колебаний по напряжению узла при повышении постоянной времени интегральной составляющей от 0,1 до 1 с. и затягивание ПП при дальнейшем увеличении Т<sub>р.и</sub>;

- слабое влияние постоянной времени на переток мощности в линии и угол ротора генератора.

### 4.3 Результаты моделирования при коротком замыкании

Результаты моделирования при коротком замыкании с настройками регулятора УШР согласно таблице 4.1 представлены на рисунках  $4.10 - 4.12$ .

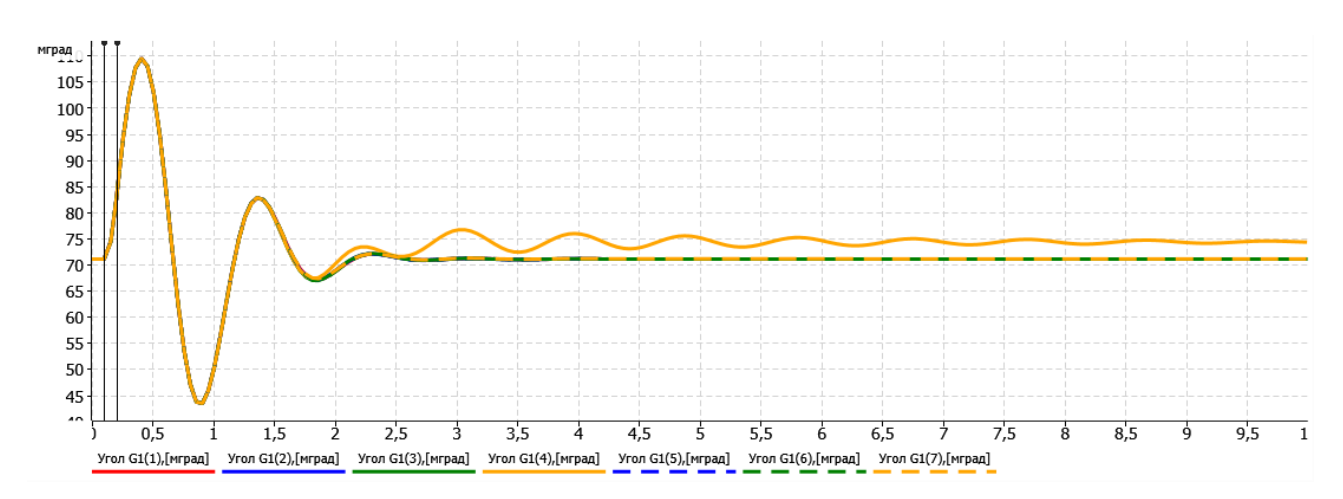

Рисунок 4.10 – Изменение угла ротора генератора при различных настройках регулятора УШР

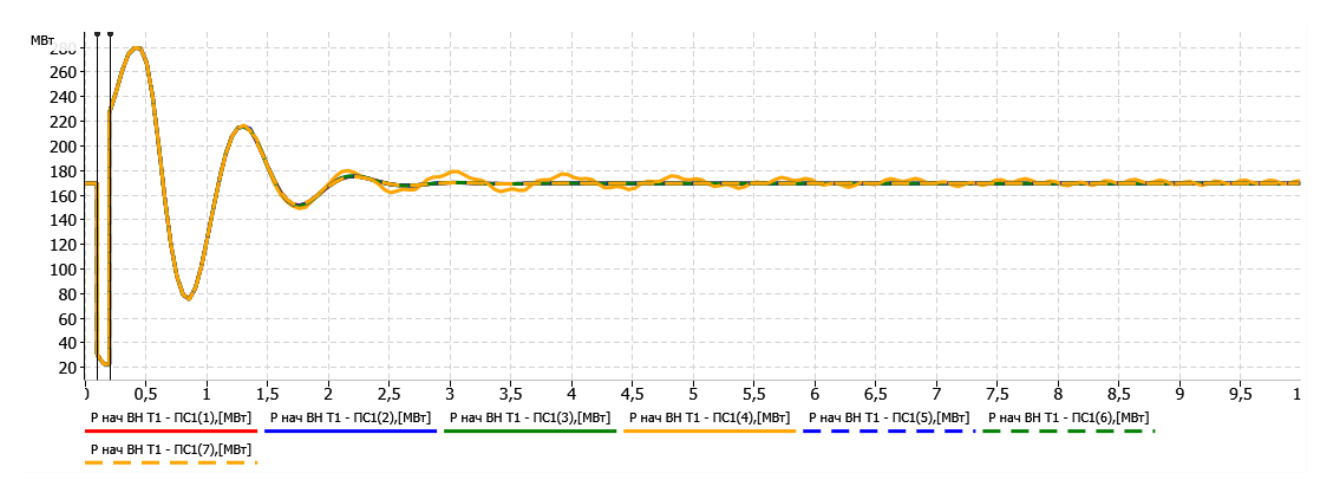

Рисунок 4.11 – Изменение перетоков активной мощности линии к ПС1 при различных настройках регулятора УШР

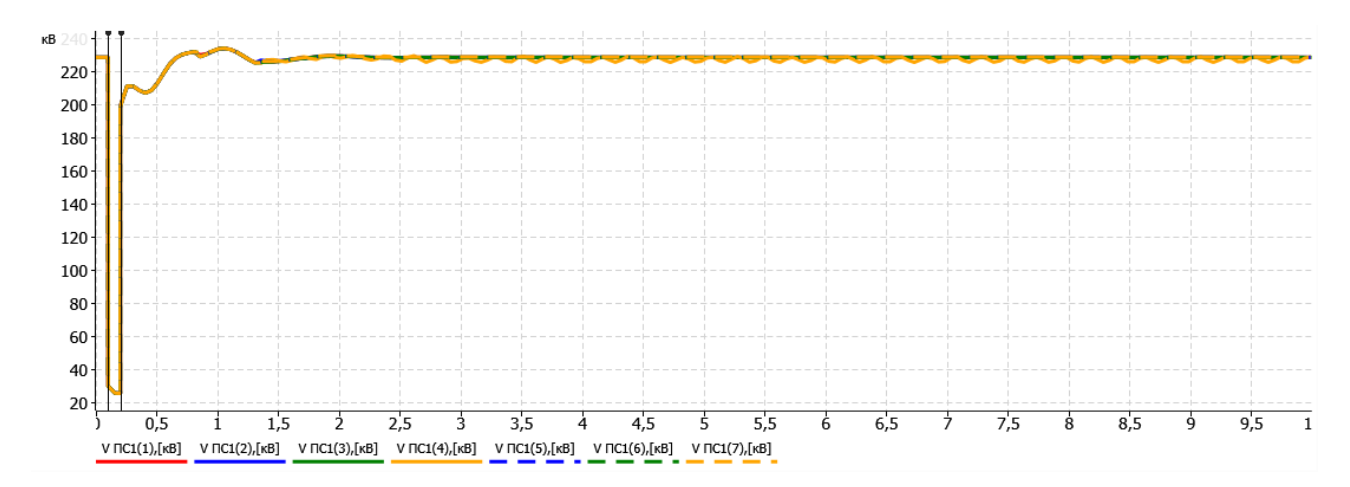

Рисунок 4.12 – Изменение напряжения на шинах ПС1 при различных настройках регулятора УШР

Как видно из рисунков 4.10 – 4.12 при коротких замыкания параметры настройки регулятора УШР практически не влияют на характер переходного процесса, исключая случай настройки регулятора, вызывающего незатухающие колебания. Изменения колебаний, вызванных настройкой регулятора пренебрежимо малы по сравнению с изменениями в первые 1,5 с. Возможно это связано со значительно меньшей мощностью УШР по сравнению с мощностью возмущений.
## ЗАКЛЮЧЕНИЕ

В магистерской диссертации разработана модель в ПК RusTab сеть с синхронным генератором, работающим на шины бесконечной мощности через межсистемную связь с системой поперечной компенсации на базе УШР. Изменяя параметры регулятора УШР, на базе разработанной модели получены переходные процессы при следующих возмущениях:

- увеличение нагрузки (Р в 1,5 раза, О в 2 раза) на ПС 1;

- снижение реактивной нагрузки в 2 раза на ПС 1;

- возникновение трехфазного КЗ длительностью 0,1 с на ПС 2 в момент времени  $t=0,1c$ .

Как показали результаты моделирования для П-регулятора наилучшим вариантом является  $K_{\text{n}} = 10$ , а для ПИ-регулятора  $K_{\text{n}} = 1$ ,  $K_{\text{n}} = 1$ ,  $T_{\text{n}} = 0.5...1$ .

При коротких замыкания параметры настройки регулятора УШР практически не влияют на характер переходного процесса, исключая случай настройки регулятора, вызывающего незатухающие колебания, что это связано со значительно меньшей мощностью УШР по сравнению с мощностью возмущений.

## **СПИСОК ИСПОЛЬЗОВАННЫХ ИСТОЧНИКОВ**

1. Алгоритмы задач электроэнергетики: Методические указания по выполнению лабораторных работ/ сост.: А.А. Казакул. – Благовещенск: Изд-во Амур. гос. ун-та, 2014.- 132 с

2. Вайнштейн, Р.А. Основы управления режимами энергосистем по частоте и активной мощности, по напряжению и реактивной мощности / Р.А. Вайнштейн, Н.В. Коломиец, В.В. Шестакова . –Томск: Изд-во Томского политехнического университета,  $2010 - 96$  с.

3. Зеленохат Н. И. Интеллектуализация ЕЭС России: инновационные предложения: практическое пособие. М.: Изд. дом МЭИ, 2013.

4. Супрунов, И. С. Система управления поперечной компенсацией, обеспечивающая заданные параметры переходных процессов / И. С. Супрунов, Д.В. Дворкин, А.В. Лянзберг, Н.Л. Новиков и др. // Энергия единой сети, 20220.  $\textbf{N}_{\text{2}}$  3 (52) . – C. 40 – 50.

5. Шакарян, Ю.Г. Классификация и характеристика устройств управляемых систем электропередачи переменного тока / Ю.Г.Шакарян, Н. Л. Новиков, П. В. Сокур, А. Н. Новиков // Электрические станции. – 2018. - № 9. - С. 30–36.

6. Чэпмэн Д. Цена низкого качества электроэнергии // Энергосбережение. 2004., № 1., С. 66–69.

7. Шакарян Ю.Г., Новиков Н. Л., Сокур П.В., Новиков А.Н. Классификация и характеристика устройств управляемых систем электропередачи переменного тока // Электрические станции, 2018, № 9, С. 30– 36.

8. Кочкин В. И., Шакарян Ю.Г. Применение гибких (управляемых) систем электропередачи переменного тока в энергосистемах. М.: ТОРУС ПРЕСС, 2011.

74

9. Управляемые (гибкие) системы передачи переменного тока / Ю.Г. Шакарян // ОАО «ВНИИЭ» [Электронный ресурс] URL: http://fskees.ru/common/img/uploaded/managed\_systems.pdf – Дата доступа: 08.11.2022.

10. Бурман А.П., Розанов Ю.К., Шакарян Ю.Г. Перспективы применения в ЕЭС России гибких (управляемых) систем передачи переменного тока//Электротехника. 2004. № 8. С. 30–37.

11. Брянцев А.М. Подмагничиваемыеферромагнитные устройства с предельным насыщением участков магнитной цепи//Электричество, 1986. № 2. С. 24–27.

12. Булычёв А.В., Колобродов Е.Н. Автоматика и защита линий электропередачи с управляемой продольной компенсацией в аварийных режимах//Энергетик. 2012. № 12. С. 19–24.

13. Lin Zhang, Baozhu Liu, Hong Shen, Xiaohui Qin. Voltage control strategy with stepped controllable shunt reactor in large-scale wind power system. 2011 IEEE Power Engineering and Automation Conference, 8–9 September, 2011. P. 78–81.

14. Управляемый шунтирующий реактор трансформаторного типа УШРТ. URL:http://old.complectprom.ru/produkciya/ krm\_main/yshrt/ ( Дата 10.10.22, время 13.10)

15. Бахвалов Н.С. Численные методы (анализ, алгебра, обыкновенные дифференциальные уравнения). М.: Наука, 1975.

16. Smirnov A.A., Smolovik S.V. An improvement of Russian long-length AC electrical energy transmission systems by implementation of controllable shunt reactors. 2005 IEEE Russia Power Tech, 27–30 June, 2005. P. 1–5.

17. Рыжов Ю.П. Дальние электропередачи сверхвысокого напряжения: учебник для вузов. М.: Изд. дом МЭИ, 2007.

18. Неуймин В.Г. Программный комплекс «RUSTab» Руководство пользователя –2012– 243 с.

19. Хрущев, Ю.В. Электромеханические переходные процессы в электроэнергетических системах: учебное пособие / Ю.В. Хрущев, К.И.

75

Заподовников, А.Ю. Юшков; Томский политехнический университет. – Томск: Изд-во Томского политехнического университета, 2012. – 160 с.

20. Программный комплекс «RastrWin3»: Руководство пользователя \ сост. Неуймин В. Г., Машалов Е.В., Александров А. С., Багрянцев А. А. и др. [эл. ресурс] URL: [https://www.rastrwin.ru/download/Files/RastrWin3\\_2020\\_10\\_05.pdf](https://www.rastrwin.ru/download/Files/RastrWin3_2020_10_05.pdf)

21. Назарова, Е.С. Разработка методики выбора мест установки устройств поперечной компенсации реактивной мощности в сетях 330-500 кВ : дис. … канд. техн. наук: 05.14.02 / Назарова Екатерина Сергеевна . – Иваново, 2012. – 170 с.

22. Кондратенко Д. В. Повышение эффективности применения УШР на ЛЭП 500 кВ И ПС 110 кВ электроэнергетической системы: дис. … канд. техн. наук: 05.14.02 / Кондратенко Денис Валерьевич. - Москва, 2015 . – 164 с.

23. Новиков, Н. Л. Повышение режимной надежности и управляемости объединённых энергосистем с помощью новых средств и систем управления: : дис. … д-ра техн. наук: 05.14.02 / Новиков Николай Леонтьевич .- Новосибирск,  $2001. - 503$  c.

24. Ерошенко, С.А. Расчеты допустимых перетоков мощности в энергосистемах : учебное пособие / С.А. Ерошенко, А.О. Егоров, В.О. Самойленко, А. И. Хальясмаа.— Екатеринбург: Изд-во Урал. ун-та, 2017.— 86 с.

25. Коловский, А.В. Переходные процессы в электроэнергетических системах: учебное пособие / Коловский Алексей Владимирович; Сиб. федер. унт, ХТИ – филиал СФУ. –Абакан : ХТИ – филиал СФУ, 2019. –220 с.

# Министерство науки и высшего образования РФ Федеральное государственное автономное образовательное учреждение высшего образования «СИБИРСКИЙ ФЕЛЕРАЛЬНЫЙ УНИВЕРСИТЕТ»

#### Политехнический институт

институт

Электроэнергетики

кафедра

УТВЕРЖДАЮ Заведующий кафедрой

В. И. Пантелеев инициалы, фамилия «  $49$  » декабря 2023 г.

# МАГИСТЕРСКАЯ ДИССЕРТАЦИЯ

Исследование влияния системы управления шунтирующим реактором тема

на переходные процессы в электроэнергетической системе

13.04.02 «Электроэнергетика и электротехника» код и наименование направления

13.04.02.09 «Автоматизация энергетических систем» код и наименование магистерской программы

Руководитель

Выпускник

Рецензент

15 12 2023 «Аэропорт Абакан» должность, ученая степень

715. года н. каф ЭМиАТ, к.т.н

должность, ученая степень

Нач. ОДГСЭСОП АО

А.С.Дмитриенко

А. В. Коловский

Д.Б.Реутов

инициалы, фамилия

инициалы, фамилия

инициалы, фамилия

Нормоконтролер

подпись, дата

пошись, дата

подпись, дата

подпись, дата

 $1 - 15.1225r$ 

 $\mathcal{H}_{15,0,15}$  доц. каф ЭМиАТ, к.т.н должность, ученая степень

А. В. Коловский инициалы, фамилия